## UNIVERSIDAD AUTÓNOMA DE ZACATECAS

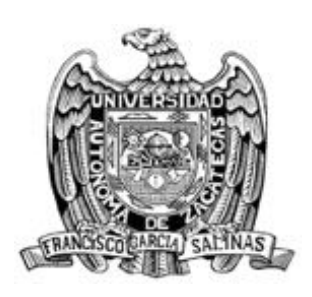

## DISEÑO E IMPLEMENTACIÓN DE UNA ESTRUCTURA DE CONTROL A LAZO ABIERTO PARA POSICIONAR UN DISPOSITIVO ÓPTICO CON 3 GRADOS DE LIBERTAD.

Moises Horencio Castañeda Arellano.

Tesis de Licenciatura

presentada a la Unidad Académica de Ingeniería Eléctrica de acuerdo a los requerimientos de la Universidad para obtener el título de

## INGENIERO EN COMUNICAICONES Y ELECTRÓNICA.

Directores de tesis:

Dra. Ma. Auxiliadora Araiza Esquivel, Ing. José del Refugio Miranda Delgado y Dr. Alfonso López Martínez.

UNIDAD ACADÉMICA DE INGENIERÍA ELÉCTRICA

Zacatecas, Zac., Marzo del 2020.

Universidades

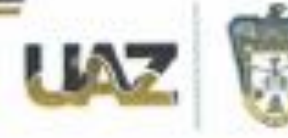

UNIDAD ACADÉMICA DE | INSENIERÍA ELECTRÓNICA INGENIERIA ELÉCTRICA INDUSTRIAL

AL PASANTE DE LA CARRERA DE INGENIERO EN COMUNICACIONES Y ELECTRONICA CASTAÑEDA ARELLANO MOISÉS HORENCIO

**PRESENTE** 

En atención con su atento oficio de fecha 10 de Septiembre del 2019, por medio del cual solicitan se les señale el Tema que deberán desarrollar para la elaboración de su Trabajo de Tesis Profesional en la Licenciatura de Ingeniero en Comunicaciones y Electrónica, manifiesto a ustedes lo siguiente:

Con esta fecha se reunieron los Maestros: MA. AUXILIADORA ARAIZA ESQUIVEL, ALFONSO LÓPEZ MARTÍNEZ Y JOSÉ DEL REFUGIO MIRANDA DELGADO estuvieron de acuerdo en fijar a usted la realización del Trabajo de Tesis con el:

#### TEMA

### \* DISEÑO E IMPLEMENTACIÓN DE UNA ESTRUCTURA DE CONTROL A LAZO ABIERTO PARA EL POSICIONAMIENTO DE UN DISPOSITIVO ÓPTICO CON 3 GRADOS DE LIBERTAD®

Lo que comunico a Usted para su conocimiento, manifestândole que se acordó un plazo máximo de SEIS MESES para la presentación del Trabajo de Tesis, indicándole que esta no deberá ser impresa hasta en tanto no envien dos copias de ellas para ser revisadas per el Jurado esa ser pombrará en su oportunidad para su aprobación o en su caso indicarla aportecciones que fueren pertinentes.

> **ATENTAMENTERMAN IS SOLEN CLOSE ELEGINAR** Zacatecas, Zac., 05 de Marzo del 2020. EL DIRECTOR DE LA UNIDAD ACADEMICA DE **INGENIERÍA ELECTRICA** DR. JORGE DE LA TORRE Y RAMOS

**EMICA** 

UNIVERSIDAD AUTÓNOMA DE ZACATECAS "FRANCISCO GARCÍA SALINAS"

Av. Ramón López Velarde No. 801 CP 98080, Zacatreas, Zac, Tel: (492) 9236690 Est, 3903 Carros decorónico: gateir/Busti edu na

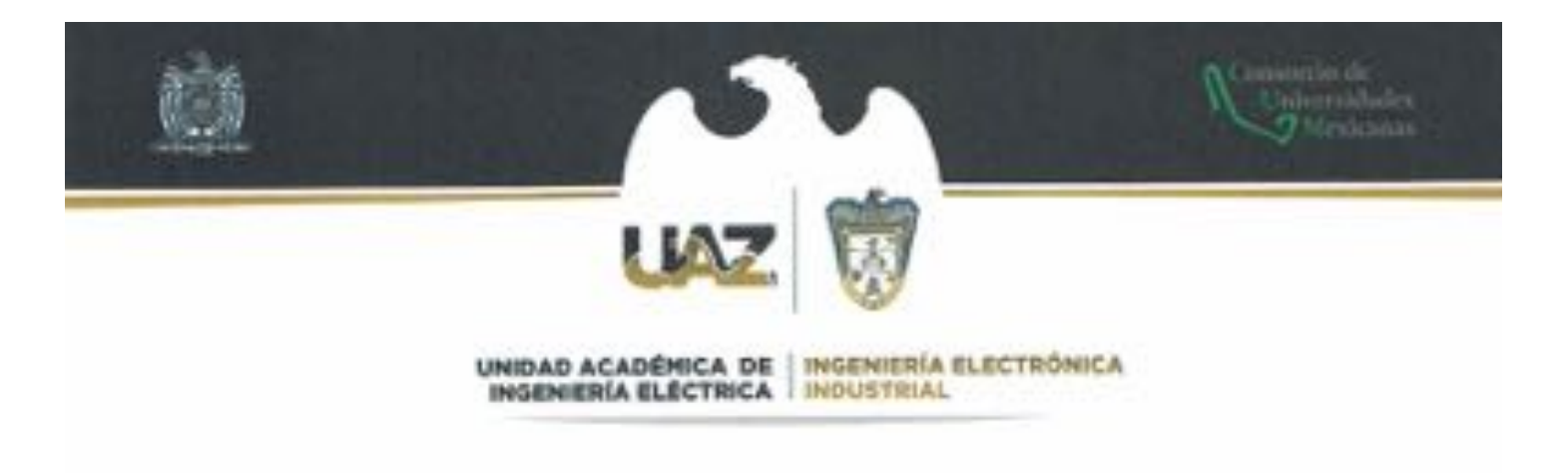

CASTAÑEDA ARELLANO MOISÉS HORENCIO PRESENTE.

La Coordinación de esta Unidad Académica de Ingeniería Eléctrica, comunica a usted que las copias de su Trabajo de Tesis que giró a la misma ya fueron revisadas y aprobadas para su impresión por la Comisión Revisora constituida por los Maestros:

#### **MA. AUXILIADORA ARAIZA ESQUIVEL** ALFONSO LÓPEZ MARTÍNEZ **JOSÉ DEL REFUGIO MIRANDA DELGADO**

Por lo anteriormente expuesto, le indicamos se dé a la tarea de imprimir su Tesis a la mayor brevedad posible para dar trámite a que usted sustente su Examen Profesional dentro del Plazo Fijado.

**ATENTAMENTE** 

Zacatecas, Zac., 05 de Marzo del 2020.

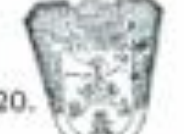

**IMICA** strand.

DR. JORGE DE LA TORRE Y RAMOS DE L'EGIECHE DIRECTOR DE LA UNIDAD ACADEMICA DE **INGENIERIA ELECTRICA** 

UNIVERSIDAD AUTONOMA DE ZACATECAS "FRANCISCO GARCÍA SALINAS"

Av. Ramón López Velarde No. 801 CP 98080, Zacanveas, Zac., Tel: (492) 9256690 Ear. 2903. Corres electrónico gateiráluse edu no:

#### RESUMEN

Muchas empresas dedicadas a la fabricación e investigación en el área de óptica trabajan con materiales y dispositivos muy susceptibles a sufrir errores de lectura y medición causados por la vibración del entorno, incluso vibración causada por el propio movimiento del personal al desplazarse de un lugar a otro. En todas aquellas aplicaciones en donde se trabaja en el orden de la longitud de la luz visible (en nanómetros) el posicionamiento controlado con un mínimo de error de los equipos es deseable , por ejemplo: comunicaciones con fibra óptica, interferometría, procesamiento de señales ópticas, procesamiento de imagen fabricación de obleas de semiconductores, metrología, etcétera.

En esta tesis se diseñó e implemento una estructura de control para automatizar el desplazamiento lineal XYZ de un dispositivo óptico con 2 grados de libertad, con el objetivo de posicionar a distancia una muestra de estudio en un sistema óptico, con una exactitud de milímetros y sin el riesgo que representa mover por accidente algún otro dispositivo óptico cercano al dispositivo de 3 grados de libertad diseñado. El equipo desarrollado es un primer intento por tener un dispositivo económico que pueda utilizarse en experimentos relacionados con temas de procesamiento de señales ópticas. Con este dispositivo es posible colocar con precisión una muestra u objeto sin el problema de que por error humano se mueva accidentalmente otro elemento cercano al mismo, así como también se evita introducir alguna vibración en el sistema cuando el dispositivo es manipulado manualmente, con ello es posible obtener registros de datos más limpios sin ruido causado por vibraciones.

#### Dedicatoria.

El presente trabajo de tesis es dedicado a mis padres por su amor, trabajo y sacrificio en todos estos años, gracias a ustedes he logrado llegar hasta aquí y convertirme en lo que soy. Ha sido un orgullo y privilegio de ser su hijo. A mis hermanos por estar siempre presentes, acompañándome y por el apoyo moral, que me brindaron a lo largo de esta etapa de mi vida. Gracias a mi pareja Yuliana por ser mi pilar en todo, siendo la mayor motivación en mi vida encaminada al éxito, gracias a ella porque en todo momento fue un apoyo incondicional en mi vida, fue la felicidad presente en una sola persona. Este mismo furor y pasión con la que describo el perfecto e incondicional apoyo de mi pareja, fue el mismo con el que desarrollé cada parte y punto de esta tesis, y por esto mismo puedo afirmar y pronosticar su éxito y agrado para cada uno de sus lectores.

## Agradecimientos

Primeramente, doy gracias a Dios por permitirme tener tan buena experiencia dentro de mi universidad; gracias a mi universidad por haberme permitido formarme en ella, gracias a todas las personas que fueron partícipes de este proceso, fueron ustedes los responsables de realizar su pequeño aporte, que el día de hoy se vería reflejado en la culminación de mi paso por la universidad. Gracias a mis padres, que fueron mis mayores promotores durante este proceso.

Agradezco la valiosa colaboración de la Dra. Ma. Auxiliadora Araiza, docente investigadora de la unidad académica de Ingeniería Eléctrica de la Universidad Autónoma de zacatecas, por sus amables recomendaciones en el desarrollo del presente trabajo. Los datos proporcionados fueron clave para las conclusiones logradas y cumplimiento de metas propuestas durante el mismo.

## Contenido General

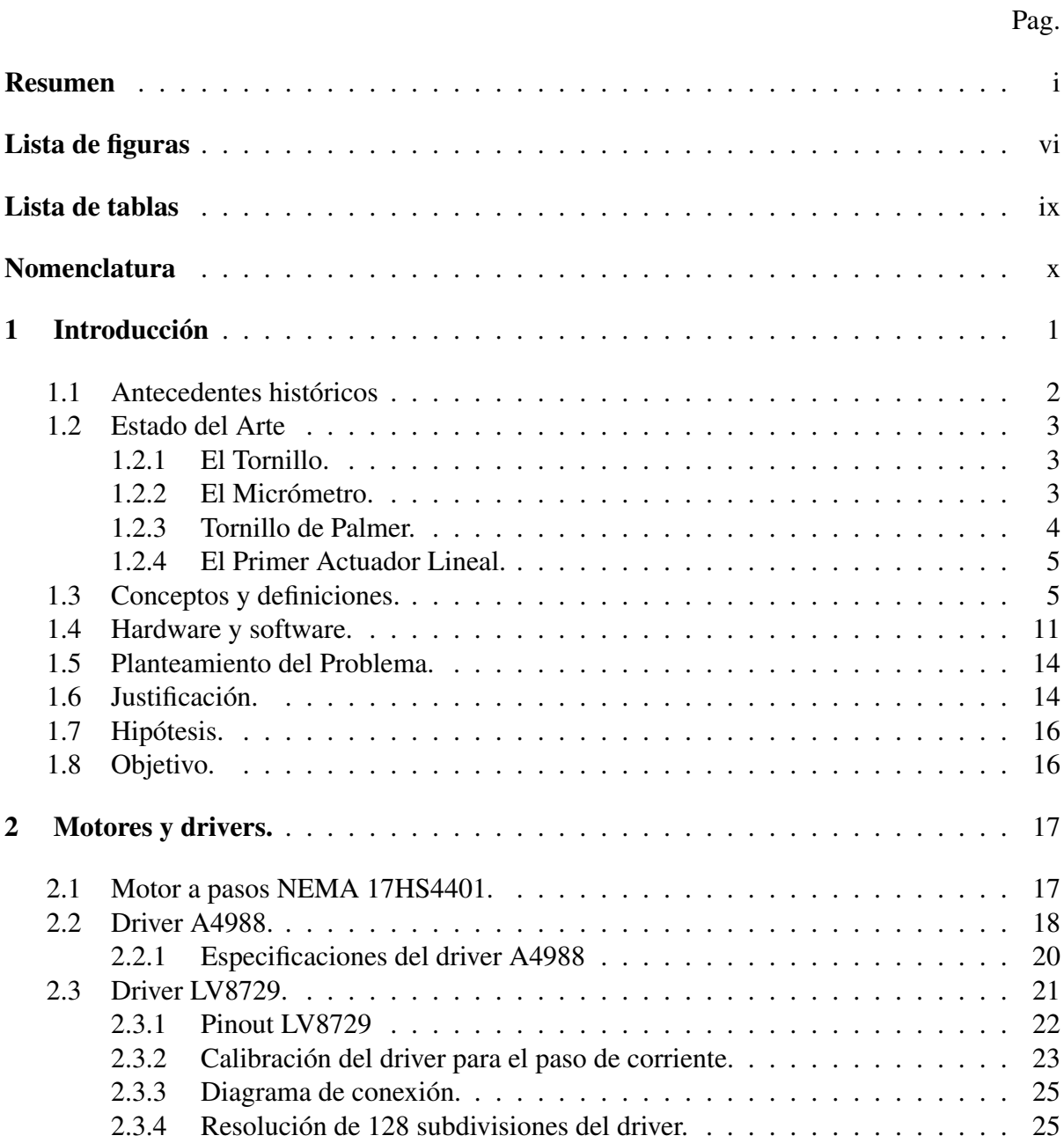

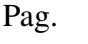

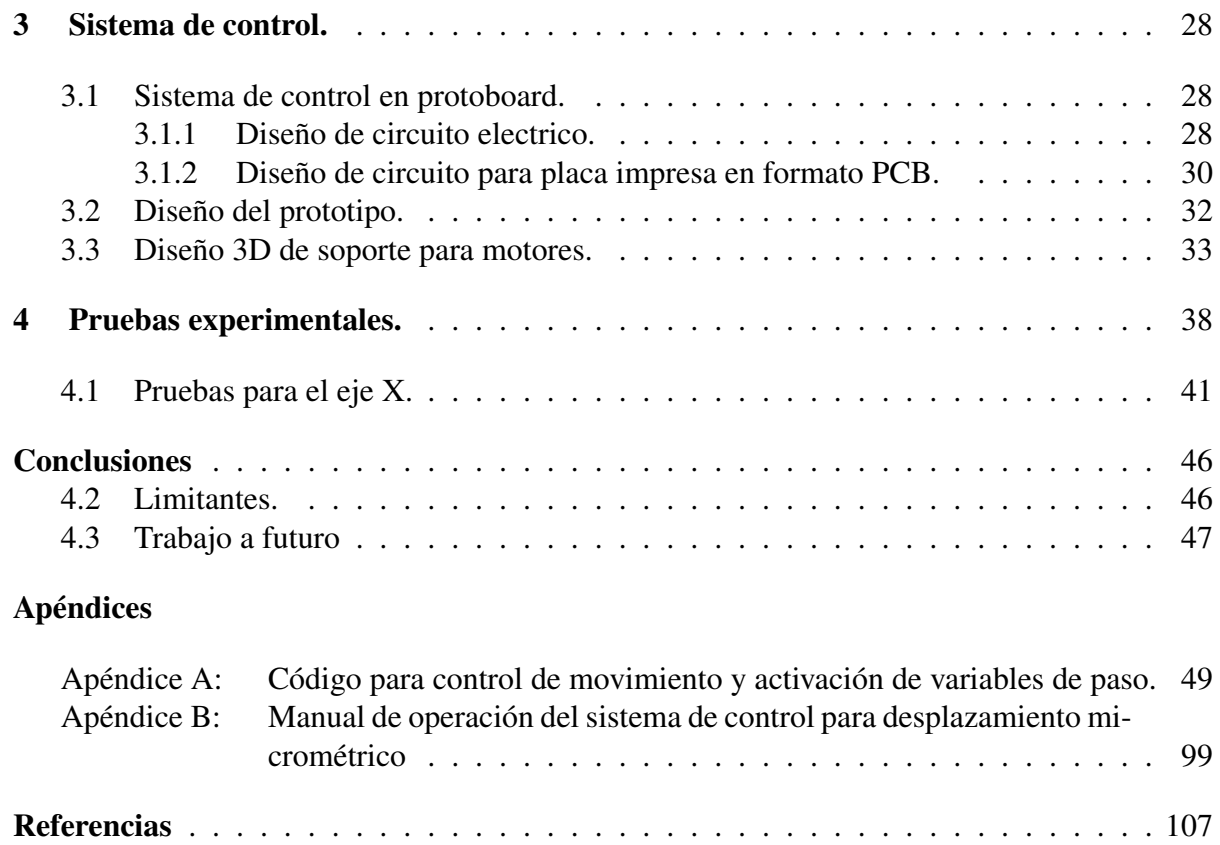

# Lista de figuras

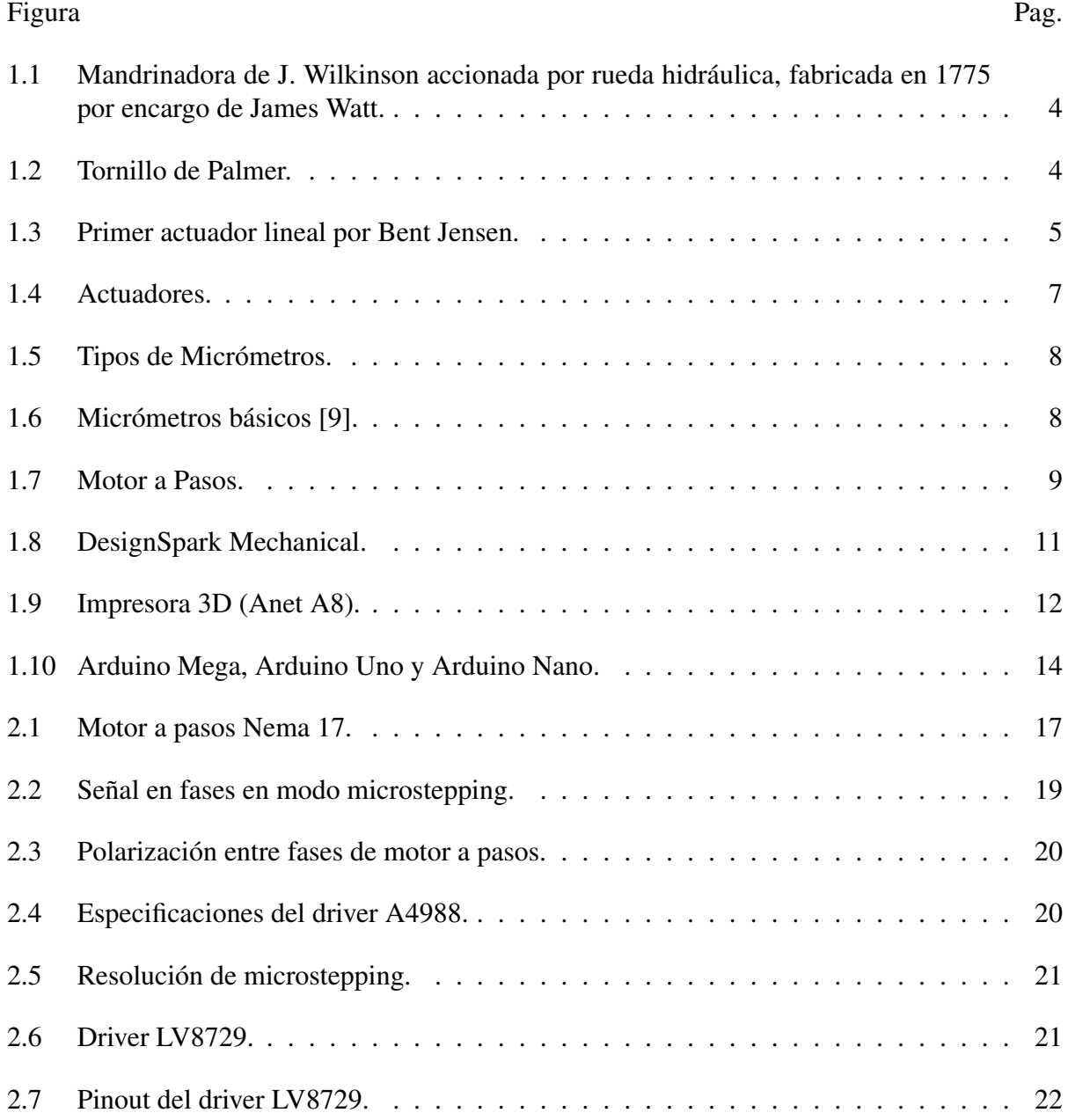

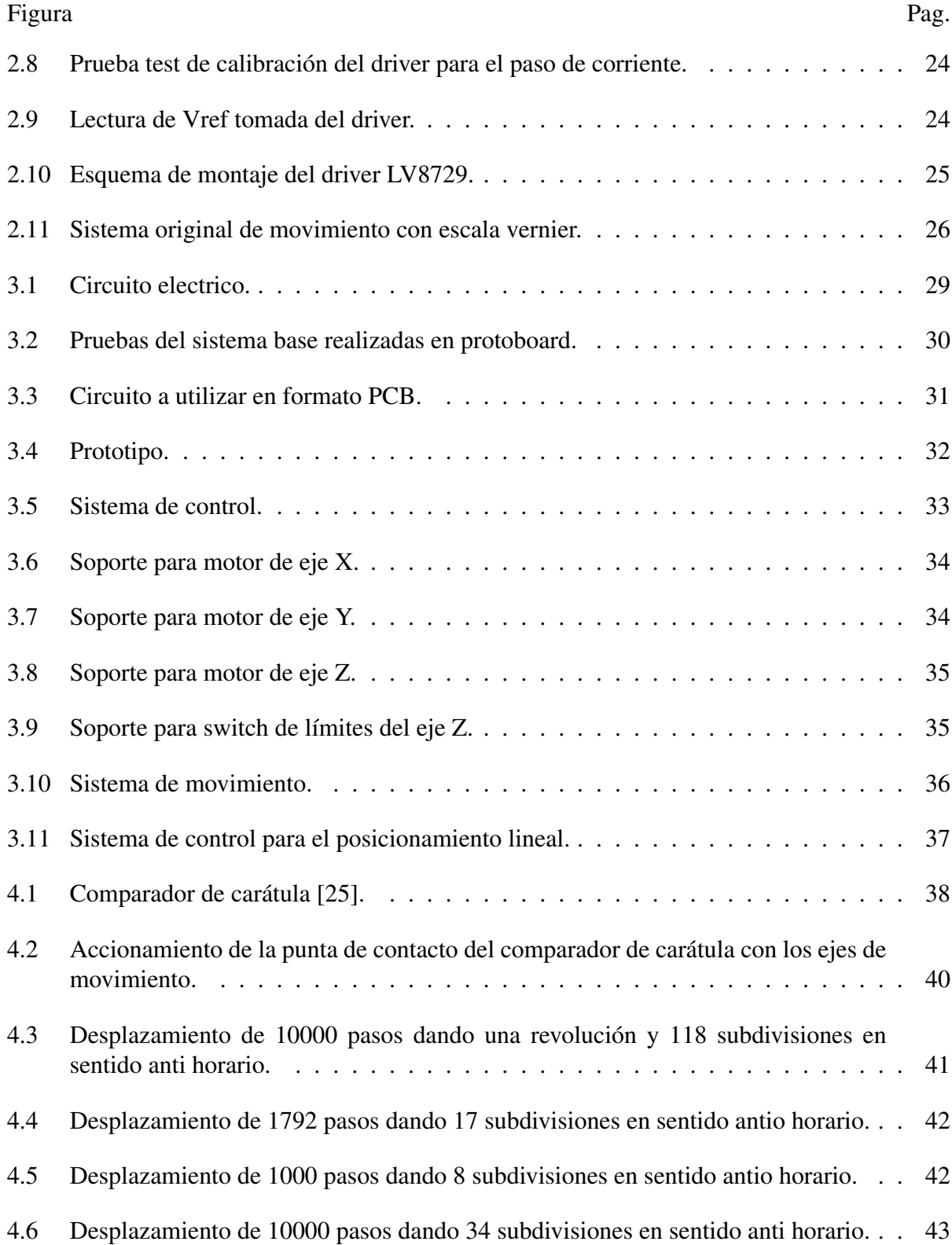

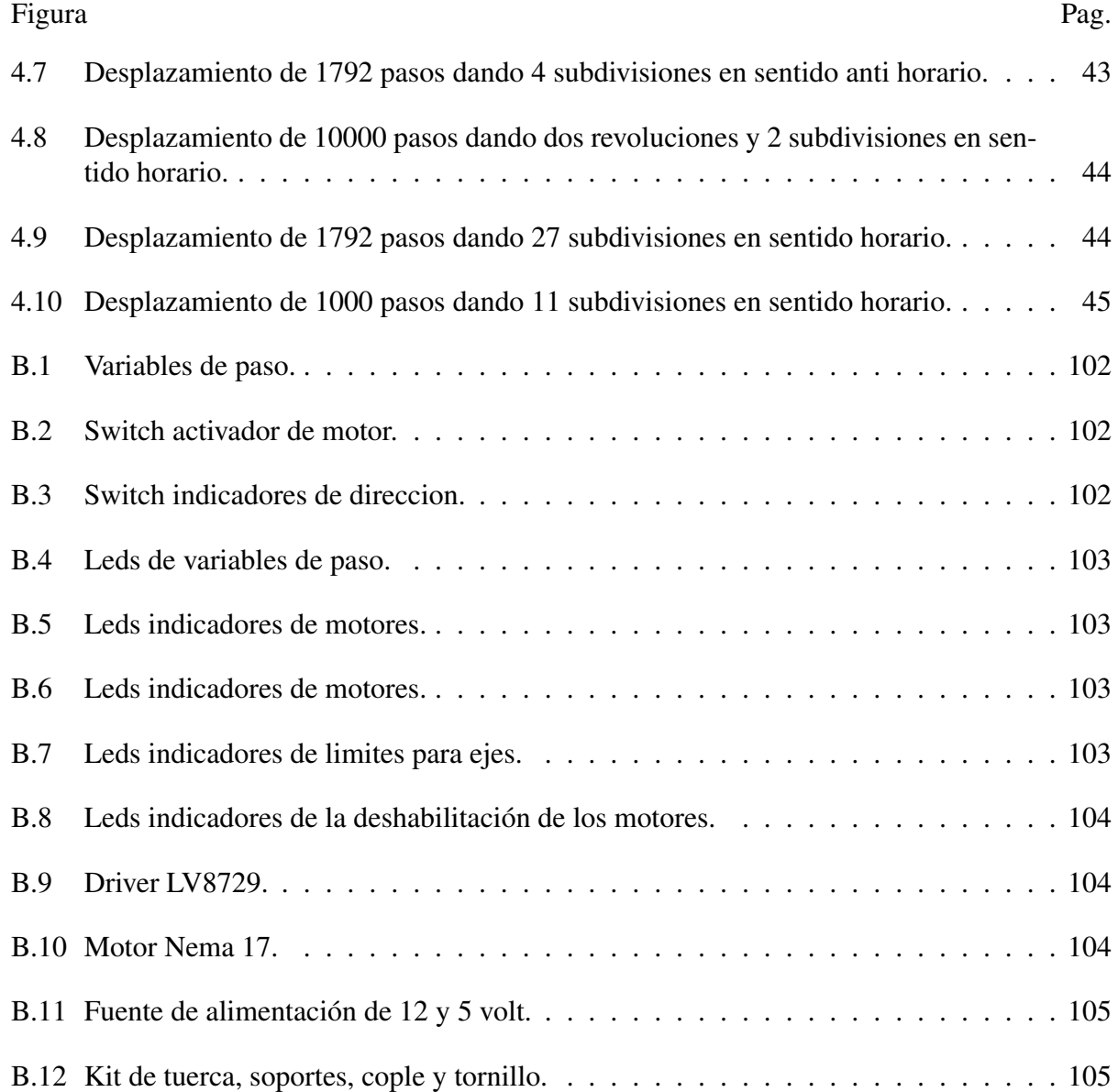

## Lista de tablas

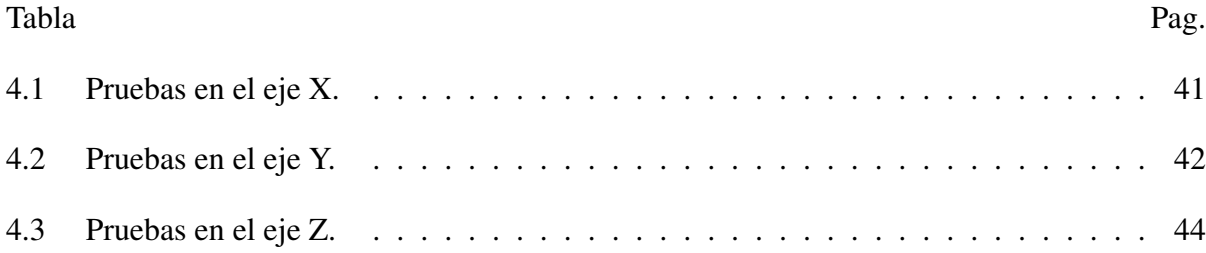

# Nomenclatura

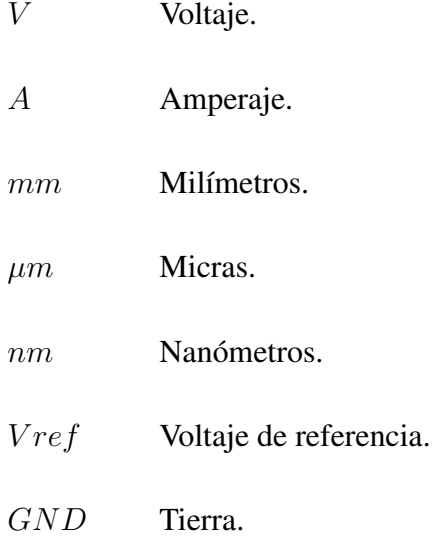

# Capítulo 1

# Introducción

El posicionamiento controlado, con un mínimo de error y un alto grado de repetitividad de los equipos es crítico en las investigaciones donde se trabaja con parámetros en el orden de la longitud de la luz (nanómetros), por ejemplo en comunicaciones con fibra óptica, la fabricación de obleas de semiconductores, la metrología, en investigación biomédica, en defensa y seguridad, la fabricación industrial, entre otros. Un sistema de control de movimiento determina el desplazamiento necesario para colocar con precisión con un grado de error en el orden de nanómetros una pieza en un equipo, o un láser/dispositivo ópticos en un sistema ópticos, etc. En holografía e interferometría es necesario tener alta precisión y un mínimo de error, así como también es importarte la repetitividad en el posicionamiento de la pieza, que sea un proceso automático, no manual para no agregar ruido en el sistema y evitar mover accidentalmente otras partes del sistema.

El rendimiento de la carga y la trayectoria de una etapa de traslación o rotación se determina principalmente por el tipo de rodamiento o flexión utilizado. Los rodamientos son el mecanismo preferido, ya que proporcionan un movimiento rotatorio o lineal suave de baja fricción entre dos superficies. Son los elementos principales que determinan los errores de desviación de una etapa, definen la rigidez y la capacidad de carga estática de una etapa.

## 1.1 Antecedentes históricos

A través del tiempo, el ser humano a construido dispositivos y maquinas buscando que estos aligeren el trabajo del ser humano. Los griegos construyeron estatuas que operaban con sistemas hidráulicos.

Desde la antigüedad, el hombre se ha sentido fascinado por las máquinas que se mueven por si solas, y en la antigua cultura egipcia se las describió por primera vez como autómatas. En la Grecia de Aristóteles, aparecieron los primeros mecanismos que se movían a través de dispositivos hidráulicos, poleas y palancas. Pero no fue hasta mucho más tarde cuando el perfeccionamiento de la mecánica permitió construir autómatas complejos. El primer autómata digno de mención fue el gallo de la catedral de Estrasburgo (construida en 1354) que aparece, al dar la hora, batiendo las alas y cantando. Los siglos XVII y XVIII fueron la edad de oro de los autómatas, por el desarrollo de la mecánica de precisión requerida en la fabricación de relojes. Uno de los mayores logros, fue realizado por J. Vaucanson que con la construcción de un modelo de telar mecánico. A partir del siglo XVII, empezaron a aplicarse las ideas de los autómatas, a las primeras máquinas de la industria textil. Desde ese momento, se puede decir que había empezado la mecanización y automatización de los procesos industriales [1].

La mecanización fue la siguiente etapa necesaria para la evolución hacia la automatización. La simplificación del trabajo permitida por la división del trabajo, también posibilito el diseño y construcción de máquinas que reproducían los movimientos del trabajador. A medida que evoluciono la tecnología de transferencia de energía, estas máquinas especializadas se motorizaron, aumentando así su eficiencia productiva. La máquina de transferencia, es un dispositivo utilizado para mover la pieza que se esté trabajando desde una máquina o herramienta especializada hasta otra, colocándola de forma adecuada para la siguiente operación de maquinado.

Hay quienes señalan, que la automatización genera más puestos de trabajo de los que elimina. Argumentan que, aunque algunos trabajadores pueden quedar en el paro, la industria que produce la maquinaria automatizada genera más trabajos que los eliminados. Para sostener este supuesto, suele citarse como ejemplo la industria informática. Los ejecutivos de las empresas,

suelen coincidir en que, aunque las computadoras han sustituido a muchos trabajadores, el propio sector ha generado más empleos en fabricación, venta y mantenimiento de ordenadores que los que ha eliminado el dispositivo [2].

## 1.2 Estado del Arte

#### 1.2.1 El Tornillo.

Se considera que el inventor del tornillo es Arquímedes en el siglo III a. C. Sorprende lo tardío de su aparición si se tiene en cuenta que en el siglo III a.C. el siracusano Arquímedes había inventado una máquina elevadora, el tornillo que lleva su nombre (Tornillo de Arquímedes). En el año 1500 se inventó en Núremberg el tornillo de banco. El primer torno para fabricar tornillos roscados apareció en Francia hacia 1560, era de madera a pesar de que las piezas a mecanizar y las herramientas de corte eran metálicas. Como casi todos los tornos primitivos eran de punto muerto central, esto es, la pieza a trabajar se metía en un bloque de madera. En 1556, un ingeniero alemán Georgius Agrícola publicó su libro titulado: " GEORGII AGRI-COLAE DE RE METALLICA LIBRI XII", en donde describió por primera vez un tornillo metálico, donde incluía un grabado ilustrativo de cómo unir el cuero a la madera mediante tornillo [3].

#### 1.2.2 El Micrómetro.

William Gascoigne fue un astrónomo que primero inventó un tornillo micrométrico mientras trataba de mejorar la precisión de la medida de distancias angulares entre las estrellas y para saber los tamaños relativos de los objetos celestes. Esta invención se llevó a cabo en año de 1640 en el siglo XVII después de la invención del primer pie de rey [4]. Un siglo después de la medición del tornillo micrométrico de Gascoigne, tuvo lugar la invención del micrómetro de mesa de James Watt, que se observa en la Figura 1.1. James Watt dio el diseño estándar para micrómetros, sin embargo, los micrómetros en los períodos anteriores eran grandes, pesados y difíciles de operar. El marco en forma de U del micrómetro también fue presentado por James Watt. Diferentes fabricantes de empresas manufactureras luchaban por medir las pequeñas distancias entre los objetos. En ese momento, el invento de James Watt ganó mucha atención porque consistía en dos mandíbulas que se movían hacia arriba y hacia abajo con la ayuda de un husillo roscado. Cuando las mandíbulas tocaron el objeto, se tomaron las medidas. Sir Henry Maudsley, conocido como el Padre de la máquina-herramienta, hizo un notable invento que es el micrómetro de mesa Lord Chancellor. Este instrumento se hizo muy popular debido a su precisión [4].

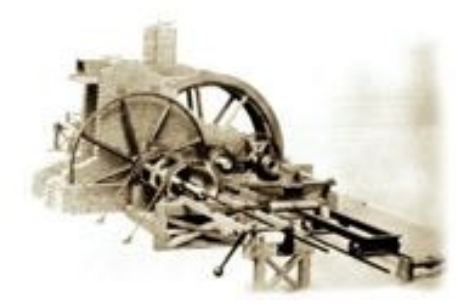

Figura 1.1 Mandrinadora de J. Wilkinson accionada por rueda hidráulica, fabricada en 1775 por encargo de James Watt.

### 1.2.3 Tornillo de Palmer.

En 1948 Jean Laurent Palmer fabricó un tornillo micrométrico de mano, basado en un invento anterior de Henry Maudslay que utilizaba un tornillo de banco. A este micrómetro también se le dio el nombre de tornillo de Palmer, ver Figura 1.2. En 1867 Brown y Sharpe empezaron a vender este tornillo en masa, especialmente en los países de habla inglesa [5].

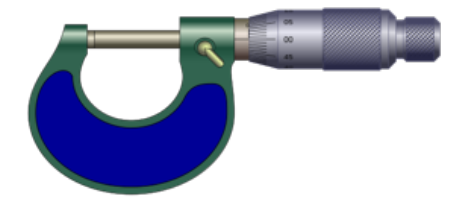

Figura 1.2 Tornillo de Palmer.

#### 1.2.4 El Primer Actuador Lineal.

En 1976, un joven graduado llamado Bent Jensen se hizo cargo de la compañía Christian Jensen y Sons, un negocio familiar fundada en 1907 por su propio abuelo. Su actividad principal continuaba siendo la fabricación de mecanismos para la agricultura como por ejemplo, poleas de correa plana, poleas de correa trapezoidal, molinos y forjas. Jensen no veía ningún futuro en esta línea de productos, por lo que aceptó su nuevo cargo con serias reticencias. No obstante, él y su esposa, Lene Jensen, decidieron concederse un período de cinco años para pensar una nueva y mejor idea de negocio. La idea se le ocurrió a Bent Jensen un día mientras hablaba a un amigo con el que había estudiado. Su amigo era discapacitado y, juntos, pensaron una manera de ajustar su silla de ruedas. ¡Así es cómo nació el actuador lineal eléctrico! A Bent Jensen le encantó tanto la idea que decidió desarrollarla todavía más. En 1979, menos de un año más tarde, apareció el primer prototipo, ver la Figura 1.3 [6].

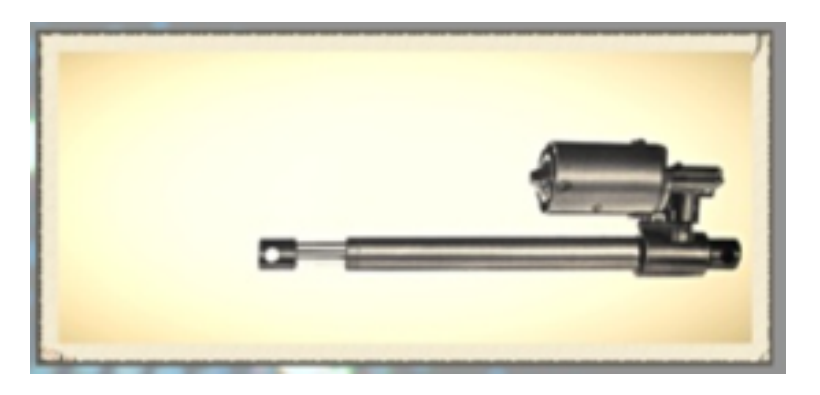

Figura 1.3 Primer actuador lineal por Bent Jensen.

## 1.3 Conceptos y definiciones.

Existe una gran variedad de compañías industriales que de acuerdo al área de su interés (microelectrónica, ciencias de la vida y la salud, fabricación industrial y defensa / seguridad, óptica, etc.) realizan investigación para fabricar productos y sistemas de tecnología avanzada para ponerlos al servicio de otras empresas, centros de investigación o escuelas. En el área de óptica están empresas tales como Newport Corporation, Thorlabs, Edmund, OptoSigma Europe, entre otras. Algunos de los conceptos y definiciones muy utilizados en el desarrollo

de equipos automatizados que cuentan con una estructura de control de 3 grados de libertad se presentan enseguida:

1. Un actuador. Es un dispositivo capaz de transformar energía hidráulica, neumática o eléctrica en la activación de un proceso con la finalidad de generar un efecto sobre un proceso automatizado. Este recibe la orden de un regulador o controlador y en función a ello, genera la orden para activar un elemento final de control como por ejemplo una válvula. Existen varios tipos de actuadores como son:

#### (a) Actuadores electrónicos.

Los actuadores electrónicos también son muy utilizados en los aparatos mecatrónicas, como por ejemplo en los robots. Los servomotores CA sin escobillas se utilizarán en el futuro como actuadores de posicionamiento preciso debido a la demanda de operación sin tantas horas de mantenimiento.

#### (b) Actuadores hidráulicos.

Los actuadores hidráulicos, que son los de mayor antigüedad, pueden ser clasificados de acuerdo con la forma de operación, funcionan en base a fluidos a presión. Existen tres clasificaciones que son: cilindro hidráulico, motor hidráulico, motor hidráulico de oscilación.

#### (c) Actuadores neumáticos.

A los mecanismos que convierten la energía del aire comprimido en trabajo mecánico se les denomina actuadores neumáticos. Aunque en esencia son idénticos a los actuadores hidráulicos, el rango de compresión es mayor en este caso, además de que hay una pequeña diferencia en cuanto al uso y en lo que se refiere a la estructura, debido a que estos tienen poca viscosidad.

#### (d) Actuadores eléctricos.

La estructura de un actuador eléctrico es simple en comparación con la de los actuadores hidráulicos y neumáticos, ya que sólo requieren de energía eléctrica como fuente de poder. Es altamente versátil y prácticamente no hay restricciones respecto a la distancia entre la fuente de poder y el actuador. Algunos ejemplos de actuadores se muestran en la Figura 1.4 [7].

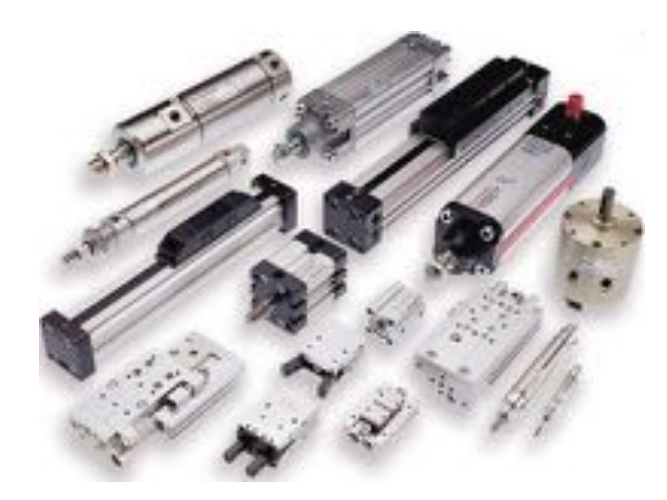

Figura 1.4 Actuadores.

2. El micrómetro.

Es un dispositivo ampliamente usado en ingeniería mecánica, para medir con precisión grosor, medidas internas, externas y profundidades. Los micrómetros tienen varias ventajas respecto a otros instrumentos de medida como el vernier: son fáciles de usar y sus lecturas son consistentes. Existen tres clases de micrómetros basados en su aplicación:

- *•* Micrometro interno,
- *•* Micrómetro externo,
- *•* Micrómetro de profundidad.

Como se observa en las Figuras 1.5 y 1.6 [8].

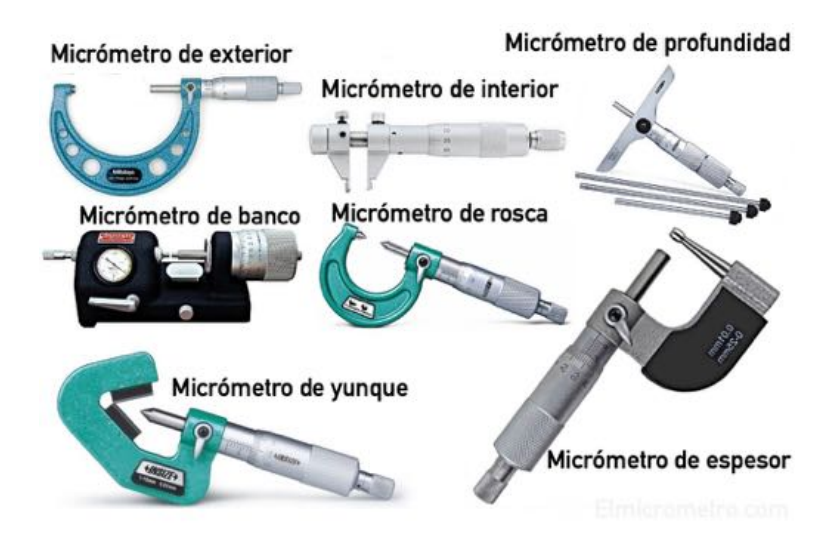

Figura 1.5 Tipos de Micrómetros.

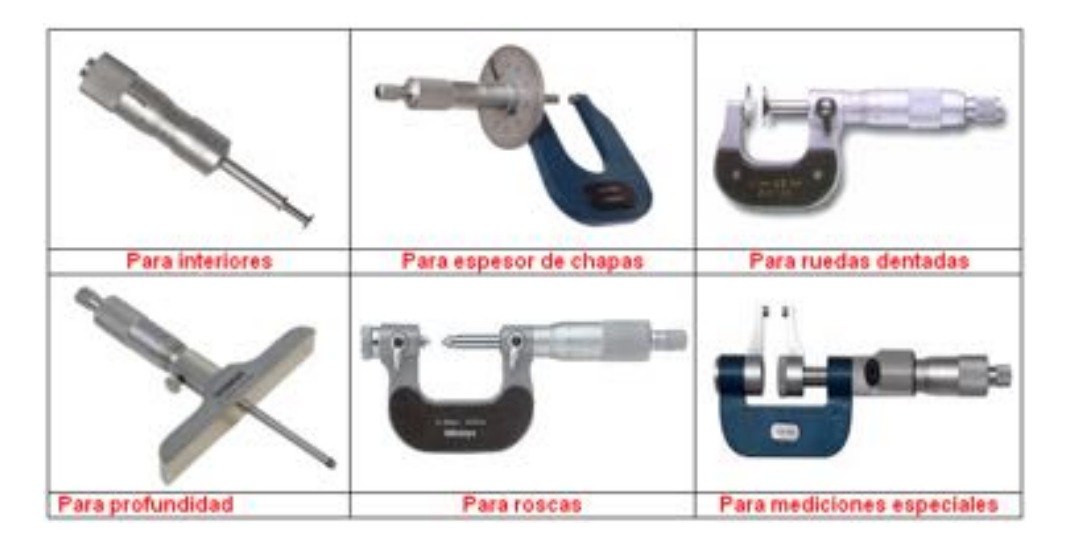

Figura 1.6 Micrómetros básicos [9].

3. Automatización.

El término automatización se refiere a una amplia variedad de sistemas y procesos que operan con mínima o incluso sin intervención del ser humano. Un sistema automatizado, ajusta sus operaciones en respuesta a cambios en las condiciones externas en tres etapas:

*•* Mediación. Comparar una unidad de medida seleccionada con el objeto o fenómeno cuya magnitud física que se desea medir.

- *•* Evaluación. Evaluación de los parámetros obtenidos.
- *•* Control. Accion de respuesta de acuerdo a la evaluación de los parámetros.

Un sistema automatizado, consta de dos partes principales:

- (a) Parte Operativa. Es la parte que actúa directamente sobre la máquina. Son los elementos que hacen que la máquina se mueva, y realice la operación deseada. Los elementos que forman la parte operativa, son los accionadores de las máquinas como motores, cilindros, compresores y los captadores como fotodiodos, finales de carrera, etc.
- (b) Parte de Mando. Suele ser un autómata programable (tecnología programada), aunque hasta hace poco, se utilizaban relés electromagnéticos, tarjetas electrónicas o módulos lógicos neumáticos (tecnología cableada)[10, 11].
- 4. Motor paso a paso (Stepper motor).

Un motor pasos a paso también es conocido como motor de pasos o stepper, es un dispositivo electromecánico que convierte una serie de pulsos eléctricos en desplazamientos angulares, lo que significa que es capaz de girar una cantidad de grados (paso o medio paso) dependiendo de sus entradas de control. Los motores paso a paso son ideales para la construcción de mecanismos en donde se requieren movimientos muy precisos, ver Figura 1.7. La característica principal de estos motores es el hecho de poder moverlos un paso a la vez por cada pulso que se le aplique. Este paso puede variar desde  $90^\circ$  hasta pequeños movimientos de 1.8°.

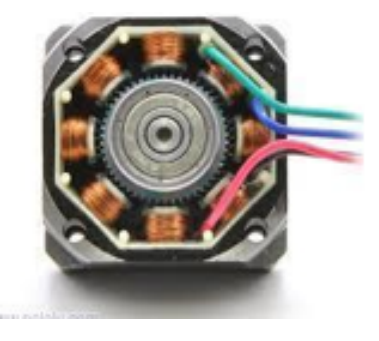

Figura 1.7 Motor a Pasos.

Existen dos tipos de motores de imán permanente que son los más utilizados en la robótica:

(a) Unipolares.

Estos motores suelen tener 5 o 6 cables de salida dependiendo de su conexionado interno, suelen ser 4 cables por los cuales se reciben los pulsos que indican la secuencia y duración de los pasos y los restantes sirven como alimentación del motor. Este tipo se caracteriza por ser más simple de controlar.

#### (b) Bipolares.

Este tipo de motores por lo general tienen 4 cables de salida, necesitan ciertas manipulaciones para poder ser controlados, debido a que requieren del cambio de dirección de flujo de corriente a través de las bobinas en la secuencia apropiada para realizar un movimiento, es necesario un puente H por cada bobina del motor, es decir que para controlar un motor paso a paso de 4 cables (dos bobinas), se necesitan usar dos puentes H. Esto hace que la tarjeta controladora se vuelva más compleja y costosa. Su uso no es tan común como en el caso de los de tipo unipolar [12].

5. Microstepping.

Microstepping es una técnica que permite obtener pasos con mayor precisión de un motor stepper típico, utilizando un controlador (driver) mediante un autómata o un Arduino. Un motor stepper típico tiene 200 pasos para completar una rotación completa de 360 grados (Los motores de pasos como el ZDSPN17059, cada paso equivale a un desplazamiento de 1.8 grados). Por lo tanto, el modo de paso completo permitiría un total de 200 posiciones en el círculo de 360 grados. Microstepping es donde interviene un controlador de motor de pasos de una manera que le permite dividir estos pasos en pasos adicionales (o micropasos). Estos Driver comienzan a dividir el paso normal de cada motor a pasos en pasos a la mitad (1/2 paso) y pueden incrementarse hasta 1/128 micropasos con la serie de controladores MKS LV8729. Esto significa que cada uno de los

200 pasos individuales que se construyen en el motor ahora se han dividido en 128 pasos separados por el controlador LV8729 [13].

## 1.4 Hardware y software.

*•* Software para el diseño tridimensional (3D): DesignSpark Mechanical.

Es un paquete de software que ofrece una gran variedad de recursos y herramientas, que ayudarán a los ingenieros de diseño a completar sus proyectos; incluyendo las herramientas gratuitas de diseño para PCB y diseños 3D, vea Figura 1.8. Además, el paquete de programación tiene una amplia librería de componentes en 3D, y un área donde compartir sus proyectos e ideas con otros usuarios de la comunidad como con usuarios de SolidWorks, AutoCAD, entre otros [14].

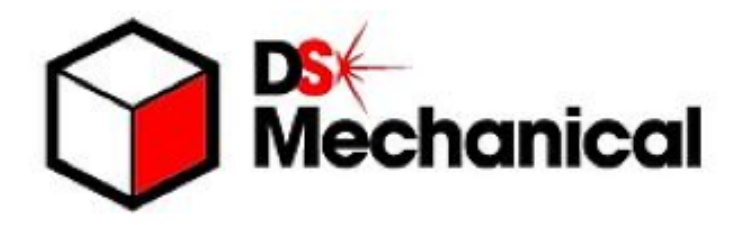

Figura 1.8 DesignSpark Mechanical.

*•* Impresora 3D (Anet A8).

Una impresora 3D es una máquina capaz de imprimir objetos o figuras tridimensional (con volumen), a partir de un diseño hecho en el ordenador a través de un software. Imprimir con volumen quiere decir que la figura 3D impresa tiene ancho, largo y alto. Una impresora 3D, lo que hace es producir un diseño 3D creado con el ordenador en un modelo 3D físico (real). Es decir, si se ha diseñado en el ordenador, por ejemplo, una taza de café por medio de cualquier programa CAD (Diseño Asistido por Computador), se puede imprimir en la realidad, por medio de la impresora 3D y obtener un producto físico, la impresora se muestra en la Figura 1.9 [15].

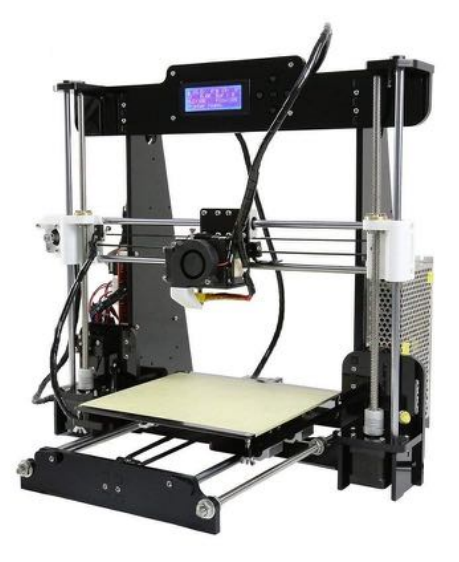

Figura 1.9 Impresora 3D (Anet A8).

*•* MikroBasic (lenguaje de programación para microcontroladores).

La empresa MikroElectrónica distribuye una serie de compiladores para microcontroladores, son lenguajes de programación entre los que se destacan el mikroC y mikroBasic. La característica más destacada de estos compiladores es la inclusión de un IDE (entorno de desarrollo integrado Integrated Development Environment) la hace cómoda la programación, ya que resalta la sintaxis del lenguaje, proporciona acceso rápido a la excelente ayuda incluida, estadísticas sobre el uso de recursos del microcontrolador, y muchas ventajas más. Probablemente mikroBasic sea el entorno que soporta más modelos de micros y además dispone de un enorme grupo de librerías, divididas en comunicaciones RS-232, RS-485 e I2C; teclados PS/2, conexiones USB, interfaz para LCD, etcétera [16].

*•* Arduino.

Arduino es una plataforma de creación de electrónica de código abierto, la cual está basada en hardware y software libre, flexible y fácil de utilizar para los creadores y desarrolladores. Esta plataforma permite crear diferentes tipos de microordenadores de una sola placa a los que la comunidad de creadores puede darles diferentes tipos de uso. El hardware libre son los dispositivos cuyas especificaciones y diagramas son de

acceso público, de manera que cualquiera puede replicarlos. Esto quiere decir que Arduino ofrece las bases para que cualquier otra persona o empresa pueda crear sus propios diseños electronicos. El Arduino es de software libre o código abierto, es decir los programas informáticos son de código libre accesible a cualquiera que quiera utilizarlo y/o modificarlo. El proyecto nació en 2003, cuando varios estudiantes del Instituto de Diseño Interactivo de Ivrea, Italia, con el fin de facilitar el acceso y uso de la electrónico y programación. Lo hicieron para que los estudiantes de electrónica tuviesen una alternativa más económica a las populares BASIC Stamp, unas placas que por aquel entonces valían más de cien dólares, y que no todos se podían permitir. El resultado fue Arduino, una placa con todos los elementos necesarios para conectar periféricos a las entradas y salidas de un microcontrolador, y que puede ser programada tanto en Windows como macOS y GNU/Linux [18].

Las placas Arduino se han convertido en uno de los microcontroladores más populares del mercado, y cuentan con una enorme variedad. Algunas placas Arduino son más adecuadas para determinadas aplicaciones. Comparando algunas de las placas como Arduino Micro, Nano y Mega 2560, ver Figura 1.10. Cada una de estas placas Arduino presenta un número diferente de pines de E/S. La placa con más pines es la Mega 2560, que incluye 54 pines de E/S digitales (15 de ellos con modulación de ancho de pulsos [PWM]) y 16 pines de entrada analógica. La Micro es la segunda placa con más pines de las tres, con 20 pines de E/S digitales (7 de ellas con modulación por ancho de pulsos [PWM]) y 12 pines de entrada analógica. La última es la Uno, que tiene 14 pines de E/S digitales (6 de ellos incluyen modulación por ancho de pulsos [PWM]) y 6 pines de entrada analógica. La memoria Flash de la Uno y la Micro son la misma, 32 kB, mientras que la Mega 2560 tiene 256 kB, lo que le da ocho veces más espacio de memoria. La memoria Flash determina el tamaño de los bocetos/códigos que se pueden cargar en la Arduino, por lo que, si tiene un código voluminoso, el adecuado es el Mega 2560 [17].

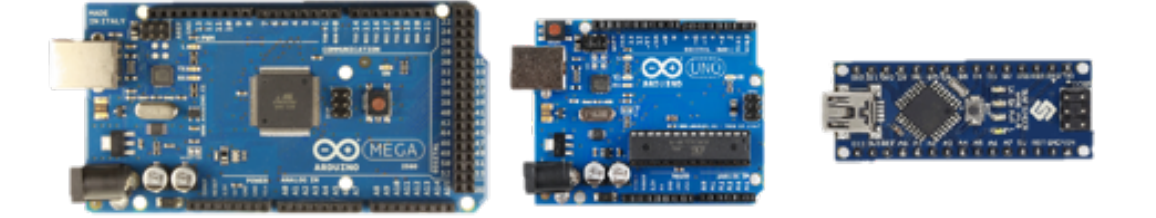

Figura 1.10 Arduino Mega, Arduino Uno y Arduino Nano.

*•* Arduino IDE.

El software de Arduino IDE es un entorno de desarrollo que tiene como base el entorno de Processing, por su parte, también tiene como base un lenguaje de programación fundamentado en Wiring. Además, tiene instalado como base el cargador de arranque (bootloader), el cual se ejecuta en el microcontrolador. Es importante aclarar que el microcontrolador de este hardware es programado por medio de un ordenador y para ello se hace uso de la comunicación serial que se establece por medio del convertidor RS-232 a TTL serial [19].

## 1.5 Planteamiento del Problema.

Recordando que muchas empresas dedicadas a la fabricación e investigación en las áreas de óptica, trabajan con materiales y dispositivos muy susceptibles a sufrir errores de lectura y medición causados por la vibración del entorno, incluso vibración causada por el propio movimiento del personal al desplazarse de un lugar a otro. Así como la voz y la simple respiración causa ruido, el cual es detectado en los experimentos del sistema óptico. Uno de los sistemas ópticos capaz de registrar vibración en el orden de nanómetros son los interferómetros.

## 1.6 Justificación.

El posicionamiento controlado, con un mínimo de error y repetibilidad en el movimiento realizado por el equipo, son acciones deseables en todas aquellas aplicaciones en donde se trabaja en el orden de la longitud de la luz visible (esto en nanómetros), por ejemplo: comunicaciones con fibra óptica, interferometría, procesamiento de señales ópticas, procesamiento de imagen fabricación de obleas de semiconductores, metrología, investigación biomédica, defensa y seguridad, fabricación industrial, entre otros. Un sistema de control de movimiento, proporciona con precisión el desplazamiento necesario para colocar correctamente una pieza de equipo a utilizar, o alinear el láser en el sistema en que se vaya a trabajar. El rendimiento de la carga y la trayectoria de una etapa de traslación o rotación se determina principalmente por el tipo de rodamiento o flexión utilizado. Los rodamientos son los mecanismos deseables en aplicaciones de óptica, ya que proporcionan un movimiento rotatorio o lineal suave de baja fricción entre dos superficies. Son los elementos principales que determinan los errores de desviación de una etapa, definen la rigidez y la capacidad de carga estática de una etapa.

El alcance va más allá que la simple mecanización de los procesos ya que ésta provee al usuario, mecanismos para asistirlos en los esfuerzos físicos del trabajo, la automatización reduce ampliamente la necesidad sensorial y mental del humano, disminuye al mínimo el error humano. Algunos grupos de investigación beneficiados con este trabajo son:

- *•* Centros de Investigación en óptica: IICO (Instituto de Investigación en Comunicación Óptica), INAOE (Instituto Nacional de Astrofísica, Óptica y Electrónica), Facultades de Física, Laboratorios de óptica en general.
- *•* Laboratorios de Física en las Universidades.

Los laboratorios e instalaciones industriales, contienen una variedad de equipos sensibles a la vibración utilizados para la investigación y producción. El equipo desarrollado proporcionará la herramienta para que los investigadores puedan desarrollar su trabajo sin el problema de la precisión.

Es requerimiento que en aplicaciones de óptica e interferometría se tengan niveles de vibración muy por debajo de los umbrales de percepción humana, ya que las vibraciones del piso pueden hacer que los elementos en el sistema óptico, objetos, muestras o sustratos, monturas, el láser, etc., se muevan generando ruido que se introduce en las imágenes o señales registradas. Las imágenes borrosas o señales ruidos darán resultados erróneos. El grado en que

este movimiento relativo afecte los resultados, depende de la amplitud y la frecuencia de las vibraciones ambientales, así como de la sensibilidad del experimento. El valor propiamente de esta investigación es reunir varias áreas y aplicarlas, para obtener un producto nuevo. El producto podrá ser aplicado a laboratorios, instalaciones o ramas de la ciencia enfocados a la investigación en óptica las cuales requirieran que sus equipos y materiales sufran el mínimo de vibración y con ello obtener lecturas y datos con un mínimo de ruido causado por vibraciones. Como solución al problema, se busca diseñar una estructura de control para controlar de forma automatizada el desplazamiento lineal XYZ de un dispositivo óptico, y obtener un posicionamiento en el orden de milímetros de una muestra en estudio. Muchos de los dispositivos ópticos utilizados son vendidos con tecnología encapsulada lo que los encarece. Es posible realizar este diseño mediante tecnología propia.

## 1.7 Hipótesis.

Se puede diseñar e implementar una estructura de control con 3 grados de libertad en una platina que permita posicionar un objeto en coordenadas (XYZ) con al menos una resolución de 0.5 micras de desplazamiento.

## 1.8 Objetivo.

Controlar los desplazamientos micrométricos de una montura de 3 grados de libertad.

## Capítulo 2

# Motores y drivers.

## 2.1 Motor a pasos NEMA 17HS4401.

Los motores paso a paso dividen su rotación completa en pasos. Esto permite que si se dimensiona correctamente se puede lograr tener un control preciso de posición y velocidad sin necesidad de retroalimentación de posición. Este motor paso a paso NEMA 17 es bipolar, tiene un ángulo de paso de 1.8<sup>o</sup> (200 pasos por vuelta) y cada bobinado es de 1.7A a 12V, capaz de cargar con 4Kg/cm [21].

Es un motor muy robusto ampliamente utilizando en Impresoras 3D o maquinas CNC de propósito general, aunque este es ligeramente más potente del recomendado para garantizar la mejor fiabilidad. El bastidor tiene una parte plana para asegurar un mejor ajuste, ver la Figura 2.1.

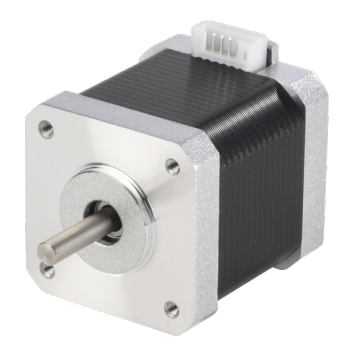

Figura 2.1 Motor a pasos Nema 17.

#### Características del motor Nema 17[21]:

- *•* Tipo: bipolar.
- *•* Voltaje: 12V-24V.
- *•* Corriente: 1.7A
- *•* Torque: 4000g/cm.
- *•* Modelo: 17HS4401, 17HS series size 42mm.
- Ángulo de pasos de 1.8°.
- *•* No. pasos: 200.

Para alimentar 3 motores al 70% de su corriente es suficiente una fuente de 12V a 3.4A o una de 24V a 1.8A.

### 2.2 Driver A4988.

El A4988 y el DRV8825 son controladores (drivers) que simplifican el manejo de motores paso a paso desde un autómata o procesador como Arduino. Estos controladores permiten manejar los altos voltajes e intensidades que requieren estos motores, limitan la corriente que circula por el motor, y proporcionan las protecciones para evitar que la electrónica pueda resultar dañada. Para su control únicamente requieren dos salidas digitales, una para indicar el sentido de giro y otra para indicar el número de paso. Además, permiten realizar microstepping, una técnica para conseguir precisiones superiores al paso nominal del motor (ver sección 1.3 microstepping). El A4988 ha alcanzado popularidad en sus últimos tiempos debido a su uso en diversos proyectos como, por ejemplo, en impresoras 3D caseras. El DRV8825 permite trabajar con tensiones superiores al A4988 (45V frente a 35V), e intensidades superiores (2.5A frente a 2A). Además, añade un nuevo modo de microstepping (1/32) que no está presente en el A4988. Por lo demás, aparte de unas pequeñas diferencias, ambos dispositivos son similares en su montaje y uso. Incluso pueden ser compatibles entre sí, es decir, bajo ciertas condiciones es posible usar indistintamente uno u otro, e incluso una combinación de ambos de forma simultánea.

Por su parte, el DRV8825 es una versión mejorada del A4988 y por tanto, tiene algunas características ligeramente superiores. Como se describió, el microstepping es una técnica que permite obtener pasos inferiores al paso nominal del motor paso a paso que se va a controlar. El microstepping hace variar la corriente aplicada a cada bobina emulando un valor analógico. Si se introducen en ambas bobinas dos señales eléctricas senoidales desfasadas 90° se conseguirá un campo magnético rotatorio en el interior del motor, ver la Figura 2.2.

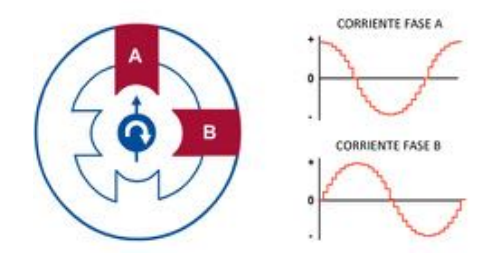

Figura 2.2 Señal en fases en modo microstepping.

Por supuesto el controlador digital no genera valores analógicos perfectos, si no valores discretizados (a saltos), por lo que la señal eléctrica que aplica es igualmente una función senoidal discretizada.

Cuando se trabaja sin aplicar la técnica de microstepping (Modo full step), los controladores aplican una secuencia de 2-fases, por lo que aplican de forma permanente el 71% de la corriente del limitador a cada bobina. Únicamente varían el sentido en el que la corriente circula por la bobina como se muestra en la Figura 2.3 .

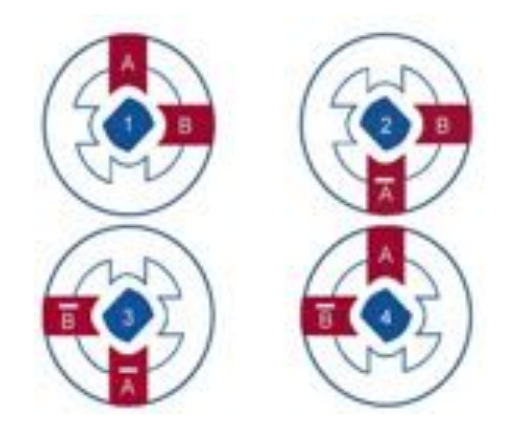

Figura 2.3 Polarización entre fases de motor a pasos.

### 2.2.1 Especificaciones del driver A4988

El esquema de conexión de ambos controladores es muy similar, incluso bajo ciertas consideraciones ambos dispositivos son compatibles entre sí, el esquema de conexion se muestra en la Figura 2.4 [20].

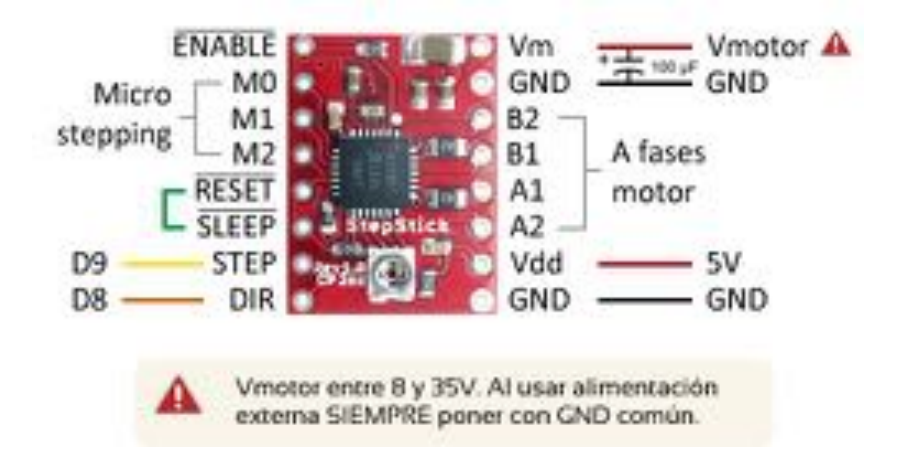

Figura 2.4 Especificaciones del driver A4988.

Finalmente, la resolución con la que se quiere que funcione el controlador se controla aplicando tensión a los pines M0, M1 y M2. Estos pines están puestos a tierra mediante resistencias de Pull-Up,por lo que si se les aplica tensión estarán a Low, y sólo se debe forzar los pines en High como se observa en la Figura 2.5.

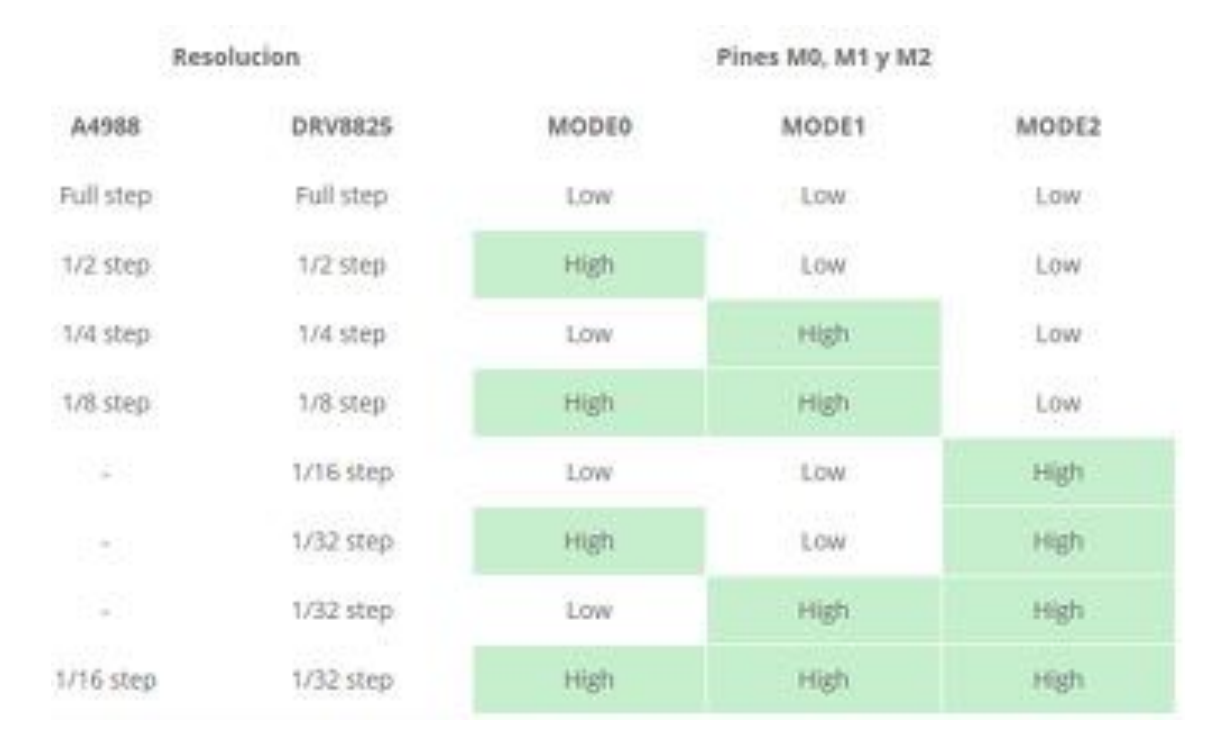

Figura 2.5 Resolución de microstepping.

## 2.3 Driver LV8729.

La Figura 2.6 muestra el módulo de controlador LV8729, con un máximo de 128 subdivisiones, es una buena opción para el motor paso a paso Nema 17 que tiene 200 pasos por revolución. Con el controlador el motor alcanza una resolución de 25600 pasos por revolución y cuya corriente del motor Nema 17 es inferior a 1,5 A, lo que hace que el motor sea estable, silencioso y preciso.

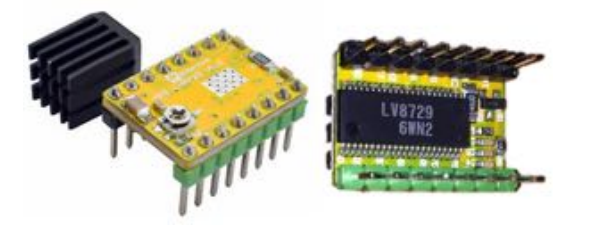

Figura 2.6 Driver LV8729.

Características generales del driver LV8729:

- *•* Modelo: LV8729.
- *•* Dimensiones: 15mm \* 20mm (lo mismo con el A4988 y DRV8825).
- *•* Corriente máxima de accionamiento: 1.5A (predeterminado 0.8A).
- *•* Tensión de funcionamiento: 6V-36V, el voltaje propuesto es 12V
- *•* Subdivisiones de soporte: 1, 1/2, 1/4, 1/8, 1/16, 1/32, 1/64, 1/128.

#### 2.3.1 Pinout LV8729

El pin-out es un término en inglés específico de la electrónica, que significa una representación, generalmente en forma de tabla, que muestra como cada pin de un conector eléctrico está interconectado a otro componente o conector. El pin-out es, por lo tanto, la descripción de cada uno de los pines que conforman uno o más conectores de un componente electrónico. El pin-out facilita el trabajo de reparación en la búsqueda por cortocircuitos, interrupciones de circuitos y restauración de arnés (conjunto de cables que componen las conexiones eléctricas de un vehículo) [24].

La descripción de cada pin del driver se muestra en la Figura 2.7.

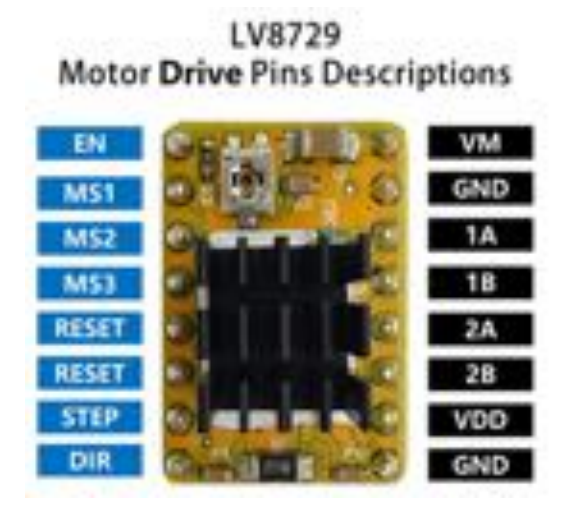

Figura 2.7 Pinout del driver LV8729.

#### 2.3.2 Calibración del driver para el paso de corriente.

El paso de corriente predeterminado por los drivers es de  $i = 0.8A$  para el accionamiento, siendo la corriente máxima de 1.5A (que se puede alcanzar). Los límites de corriente se pueden ajustar midiendo el voltaje presente entre la terminal Vref y la resistencia ajustable (potenciómetro), esto se logra siguiendo los pasos del algoritmo para la calibración del driver.

#### Algoritmo actual del controlador y su ajuste:

- 1. Ecuación actual del controlador para establecer el paso de corriente:  $i = Vref / 0.5$ , siendo 0.5 un valor predefinido de resistencia en el driver.
- 2. NO conecte los motores para medir el voltaje (o es fácil quemar el driver).
- 3. Conecte la fuente de alimentación y el USB para obtener energía.
- 4. Para obtener el valor del Vref se coloca el positivo del voltímetro al potenciómetro sobre el driver, el negativo del voltímetro al GND del driver y capturando el valor de *V ref* como se muestra en la en la Figura 2.8.
- 5. Para aumentar el voltaje, gire el potenciómetro en el sentido de las agujas del reloj lentamente, y en sentido anti horario para reducirlo.
- 6. Ajuste con el potenciómetro sobre el driver para tener una lectura de *V ref*=0.4V.
- 7. Corrobore tener un *i* de 0.8A.
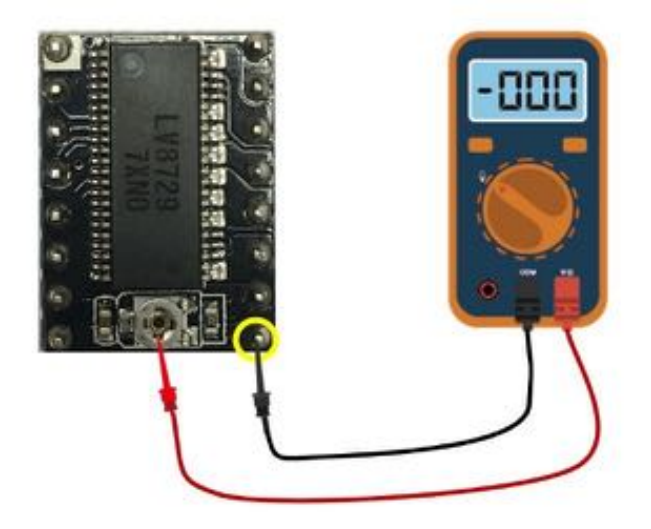

Figura 2.8 Prueba test de calibración del driver para el paso de corriente.

El valor de Vref se midió para los driver dando 0.392v, como se observa en la Figura 2.9, por lo que la corriente limitada por el driver se calcula: Límite de corriente = 0.392/0.5= 0.784A.

Por lo que la corriente predeterminada es:

$$
0.784A \approx 0.8A.\tag{2.1}
$$

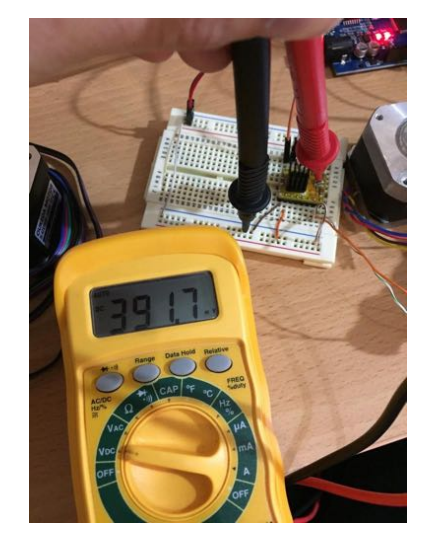

Figura 2.9 Lectura de Vref tomada del driver.

#### 2.3.3 Diagrama de conexión.

El esquema de montaje del driver LV8729, es básicamente el mismo que el del driver A4988, se muestra en la Figura 2.10 [22, 23]:

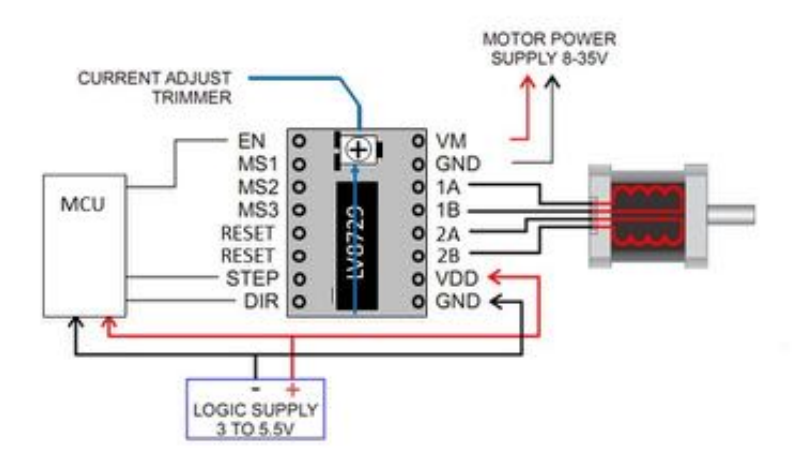

Figura 2.10 Esquema de montaje del driver LV8729.

#### 2.3.4 Resolución de 128 subdivisiones del driver.

El desplazamiento que se ha definido para este trabajo es de una resolución de paso de 128 subdivisiones. En el pinout se definen los pines digitales MS1, MS2 y MS3 a 5V, para obtener la resolución de 128 subdivisiones. Dicha resolución proporciona que cada uno de los 200 pasos (por cada revolución del motor) se obtengan 128 divisiones más, alcanzando una resolución de 25,600 pasos por revolución.

Dado que el sistema original a automatizar fue fabricado con dos micrómetros a escala vernier, como se observa en la Figura 2.11, cada uno con su correspondiente resolución de giro en el perno, para el eje Z se midió que una revolución del motor proporciona un desplazamiento lineal de 14.3mm, el eje Y un desplazamiento de 3mm por revolución y el eje X un desplazamiento de 8mm por cada revolución del motor.

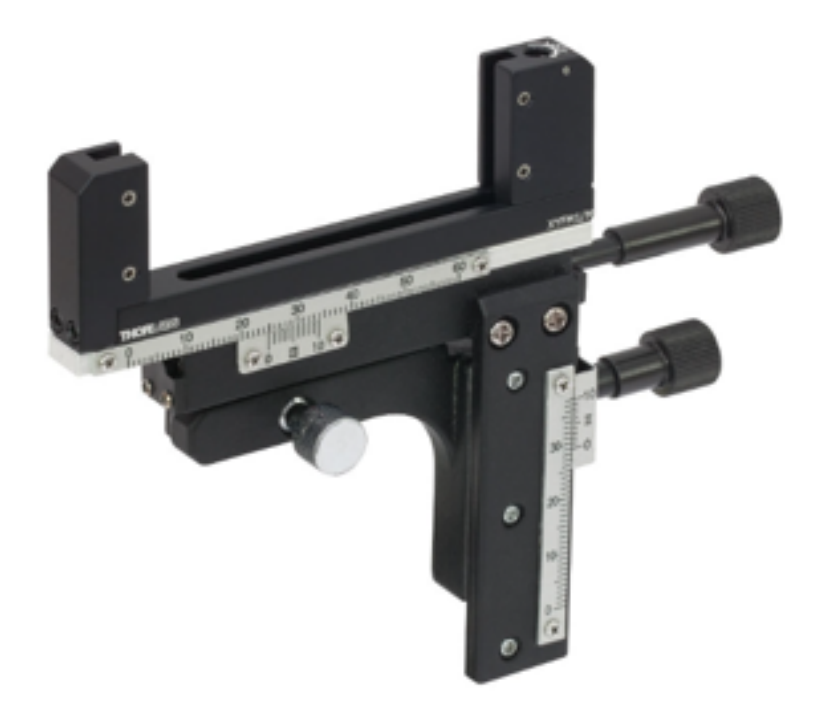

Figura 2.11 Sistema original de movimiento con escala vernier.

Con estas medidas se calcula el desplazamiento lineal que proporciona cada paso del motor:

*•* Para eje X.

$$
25,600passo = 8mm,
$$
  

$$
1paso = \frac{8mm}{25,600passo},
$$
  

$$
= 0.000312mm = 0.312 \mu m = 312nm
$$
 (2.2)

$$
10passo = 0.003mm = 3.12 \mu m. \tag{2.3}
$$

$$
100 pass = 0.031 mm = 31.2 \mu m. \tag{2.4}
$$

$$
1000 pass = 0.3125 mm = 312.5 \mu m. \tag{2.5}
$$

$$
1792.11 \text{pass} = 0.560 \text{mm} = 560 \text{mm}. \tag{2.6}
$$

$$
10000 pass = 3.125 mm = 3125 \mu m. \tag{2.7}
$$

(2.8)

*•* Para eje Y.

$$
25,600passo = 3mm,
$$
  
\n
$$
1paso = \frac{3mm}{25,600passo},
$$
  
\n
$$
= 0.000117mm = 0.117 \mu m = 117nm
$$
 (2.9)  
\n
$$
10passo = 0.001mm = 1.17 \mu m.
$$
 (2.10)  
\n
$$
100passo = 0.011mm = 11.7 \mu m.
$$
 (2.11)  
\n
$$
1000passo = 0.117mm = 117 \mu m.
$$
 (2.12)

$$
1792.11 \text{pass} = 0.21 \text{mm} = 210 \mu \text{m}.\tag{2.13}
$$

$$
10000 pass = 1.17 mm = 1171 \mu m. \tag{2.14}
$$

(2.15)

*•* Para eje Z.

$$
25,600passo = 14.3mm,
$$
  
\n
$$
1paso = \frac{14.3mm}{25,600passo},
$$
  
\n
$$
= 0.000558mm = 0.558 \mu m = 558nm
$$
  
\n
$$
10passo = 0.005mm = 5.58 \mu m.
$$
  
\n
$$
100passo = 0.055mm = 55.8 \mu m.
$$
  
\n
$$
100passo = 0.558mm = 55.8 \mu m.
$$
  
\n
$$
1000passo = 0.558mm = 558 \mu m.
$$
  
\n
$$
12.19
$$
  
\n
$$
1792.11passo = 1.001mm = 1001 \mu m.
$$
  
\n(2.20)

$$
10000 pass = 5.58 mm = 5585 \mu m. \tag{2.21}
$$

(2.22)

## Capítulo 3

# Sistema de control.

### 3.1 Sistema de control en protoboard.

### 3.1.1 Diseño de circuito electrico.

El diseño electrónico de la montura automatizada, se realizó utilizando el motor a paso Nema 17, el driver LV8729 y el Arduino Mega mostrado en la Figura 2.10. El circuito electrico se muestra en la Figura 3.1. Las pruebas previas se realizaron en el protoboard.

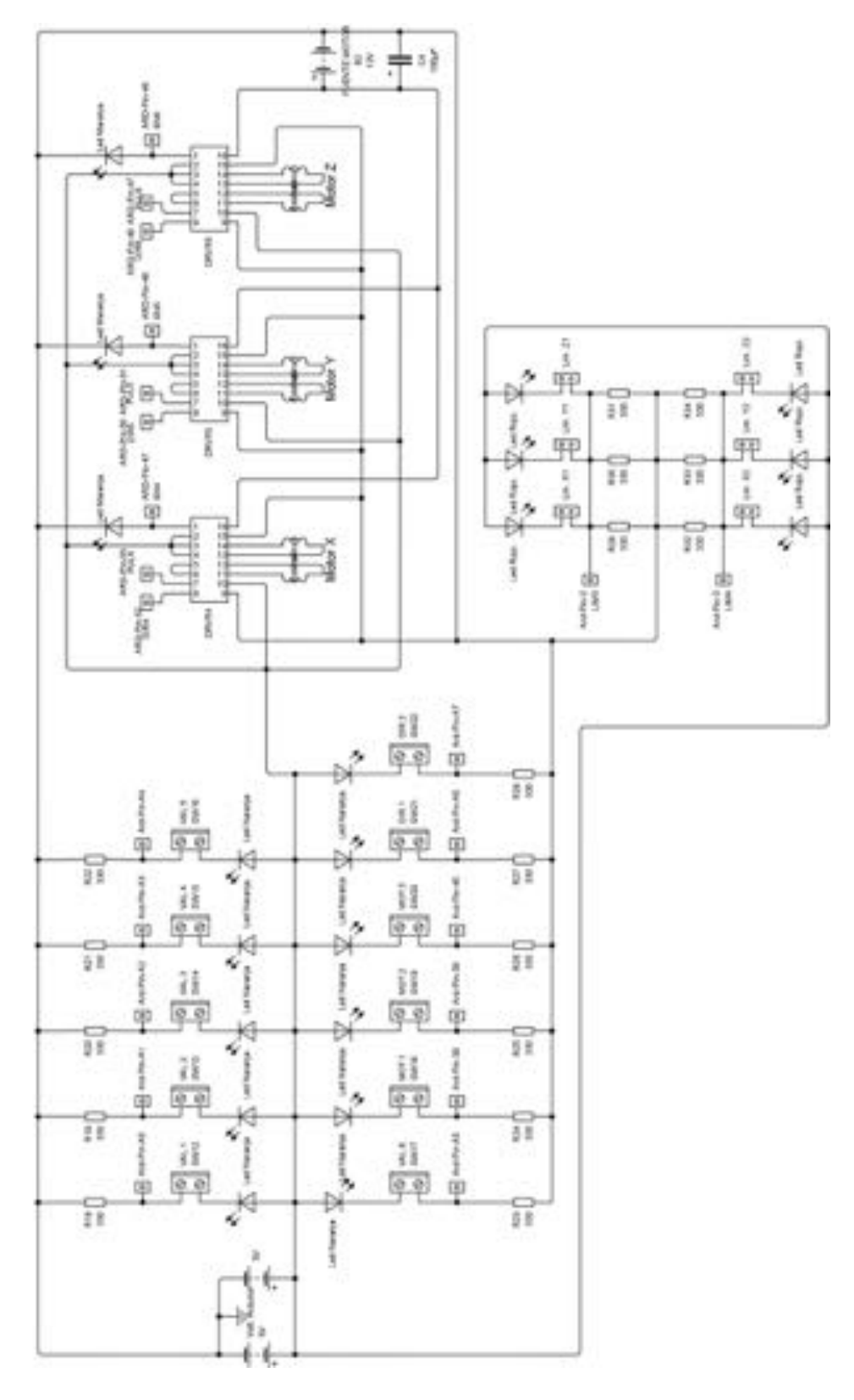

Figura 3.1 Circuito electrico.

Las pruebas realizadas se establecieron en un sistema conjunto con 3 motores correspondientes a cada eje de movimiento y su respectivo Driver, además de 6 switch para cada uno de los 6 valores de paso a utilizar, 3 botones para la activación de cada motor, dos botones indicando la dirección de giro de cada motor. La estructura base armada en protoboard se muestra en la Figura 3.2, después de las respectivas pruebas se observó que el sistema trabajo de acuerdo a lo esperado.

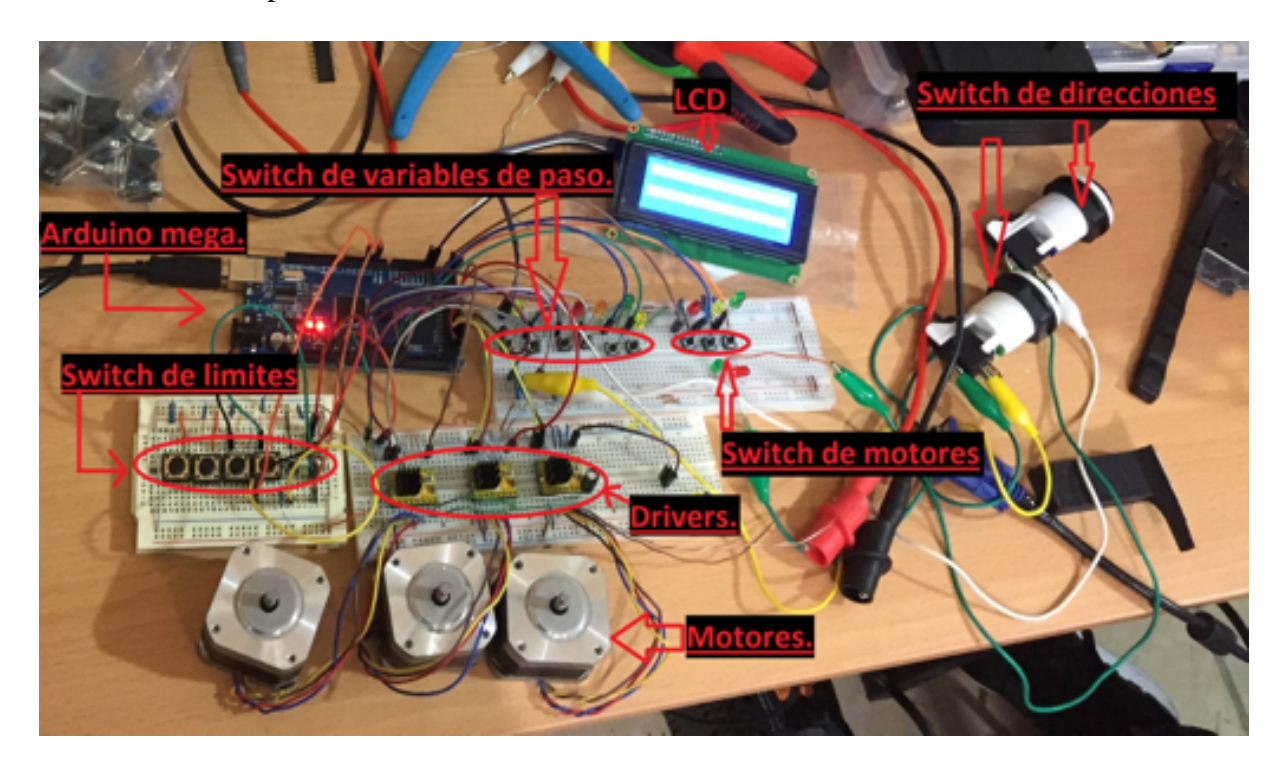

Figura 3.2 Pruebas del sistema base realizadas en protoboard.

#### 3.1.2 Diseño de circuito para placa impresa en formato PCB.

La Figura 3.3 muestra el circuito PCB del sistema de control, en donde se muestra el cableado de los motores, los drivers, botones y leds del sistema base.

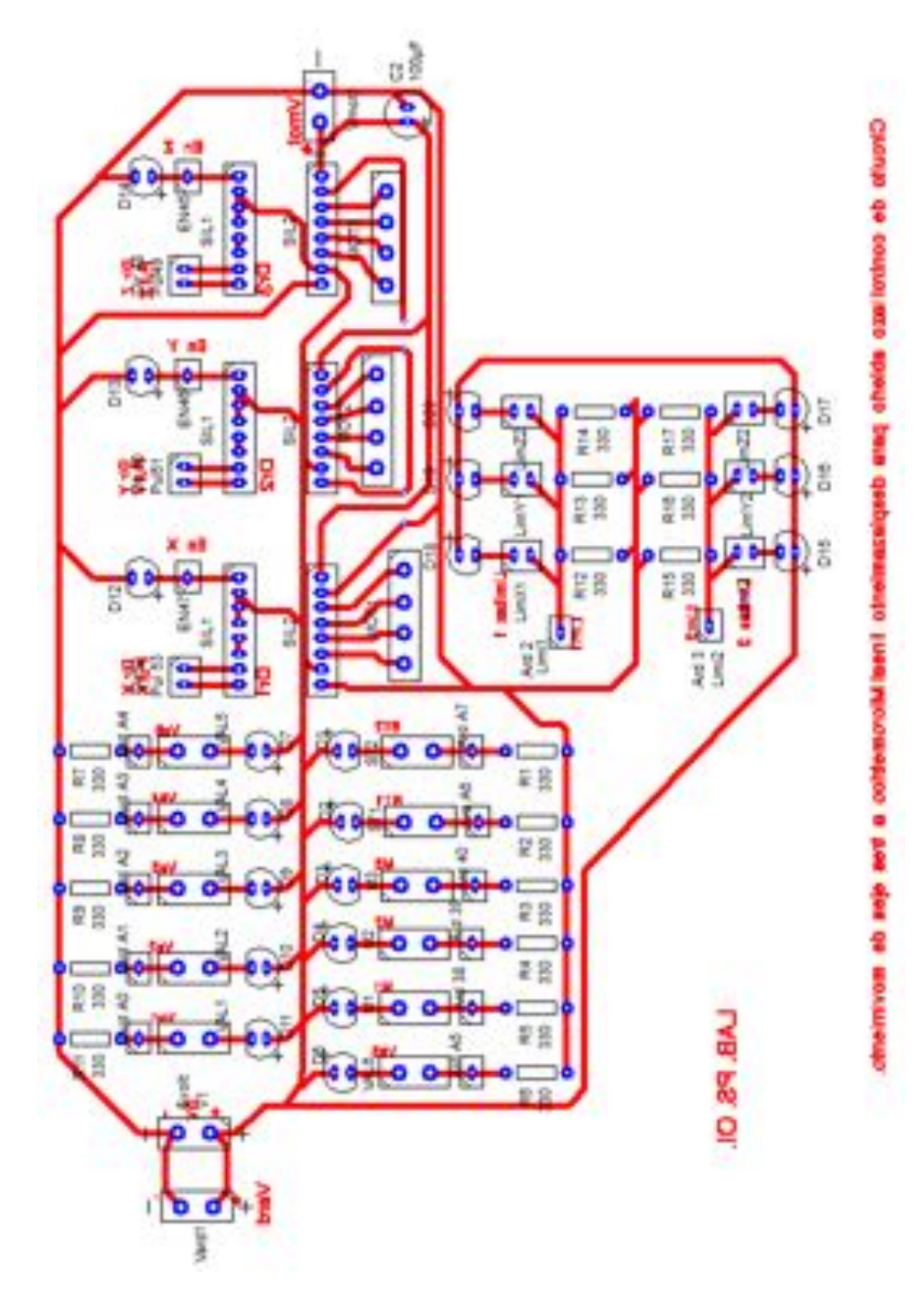

Figura 3.3 Circuito a utilizar en formato PCB.

### 3.2 Diseño del prototipo.

Tras haber realizado las pruebas de accionamiento de los motores del sistema base como se describió, este se pasó al diseño prototipo prueba del sistema, ver Figura 3.4. En la parte superior de la caja se muestran los switch correspondientes para el valor de paso, el motor y dirección a controlar, Figura 3.4(a). En el interior de la caja se encuentra el circuito impreso y la fuente de alimentación del mismo, Figura 3.4 (b).

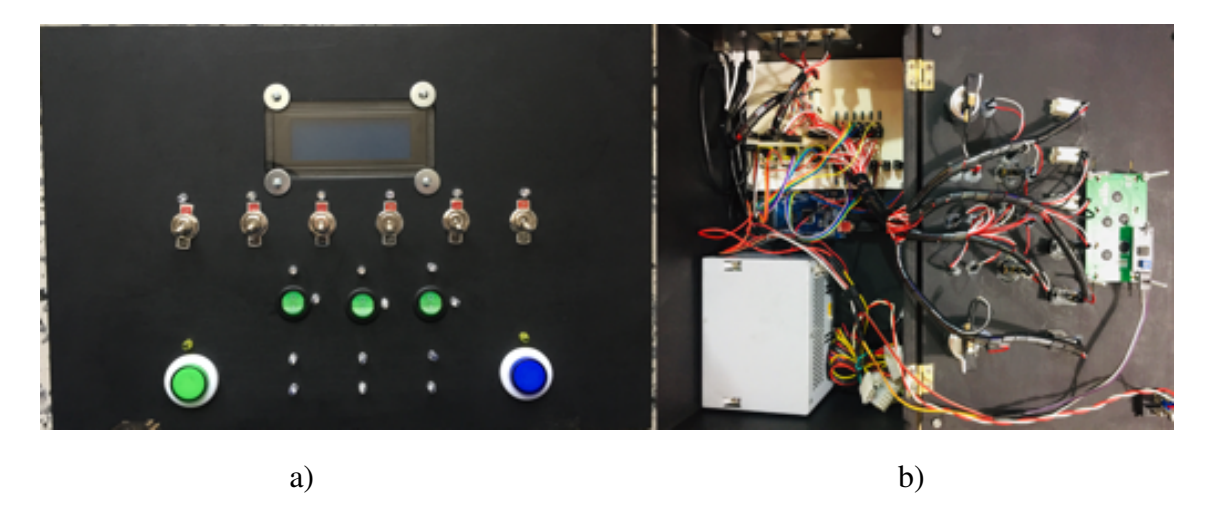

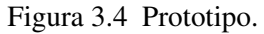

En la Figura 3.5 se muestra el diseño terminado de la estructura que contiene el sistema de control en la cual se agregó una caratula describiendo cada sección del sistema electronico superficial como los switch y demás componentes electronicos, además de una adaptación en la pared lateral derecha para la interconexión de los motores con el sistema de control, conexion de switch límites y puerto serie.

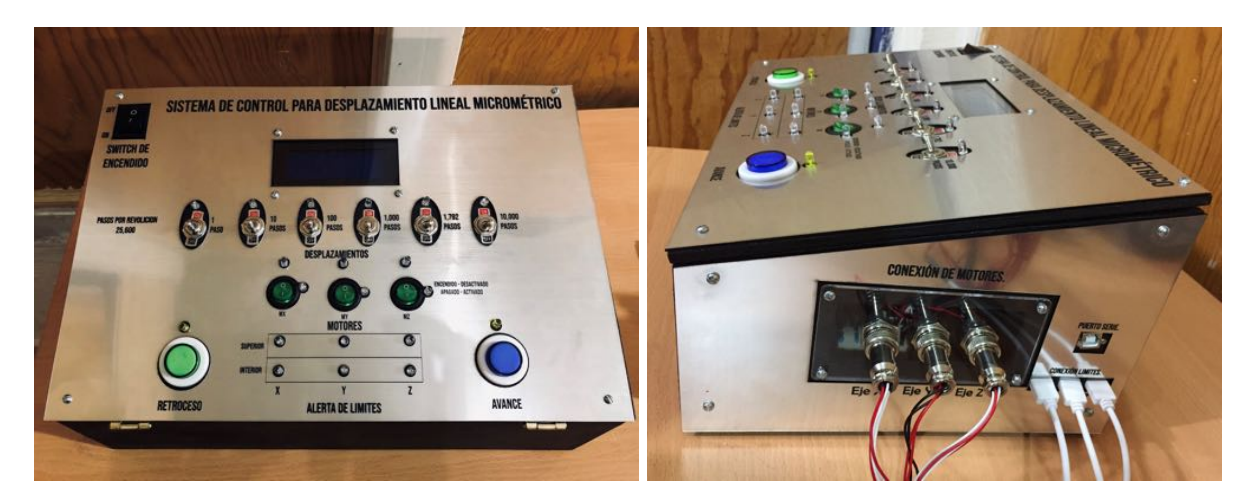

(a) Vista superficial (b) Vista lateral

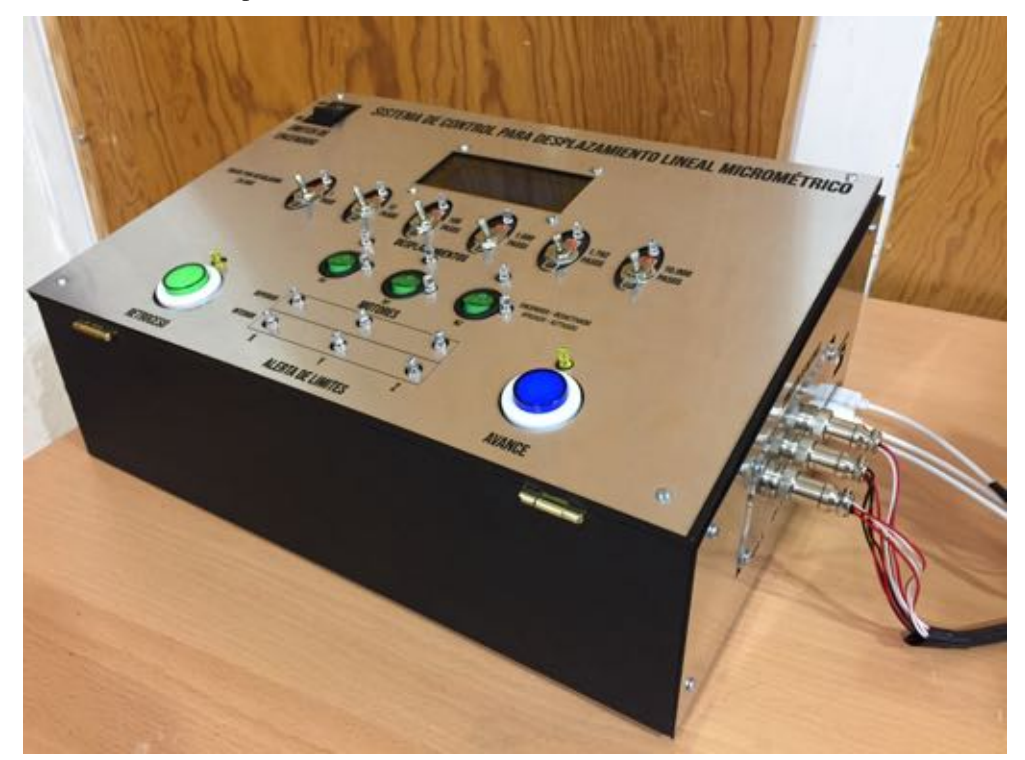

(c) Vista completa.

Figura 3.5 Sistema de control.

### 3.3 Diseño 3D de soporte para motores.

Una vez listo el código para controlar los desplazamientos micrométricos en cada motor para cada eje, se diseñaron las monturas para los motores de los ejes XYZ y las adaptaciones para sujetar la montura de dos grados de libertad (YZ) y así armar un sistema con 3 grados de libertad y con esto realizar las pruebas.

En la Figura 3.6 se observa la montura diseñada para el eje X, la cual en conjunto con el tornillo husillo y el cople brindaran el movimiento de todo el sistema en el eje X.

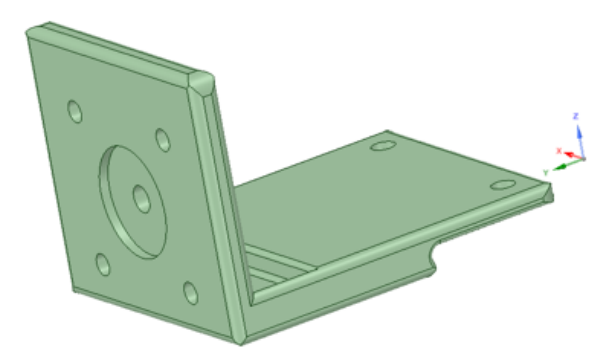

Figura 3.6 Soporte para motor de eje X.

La montura diseñada para el eje Y se muestra en la Figura 3.7 y la montura para el eje Z en la Figura 3.8.

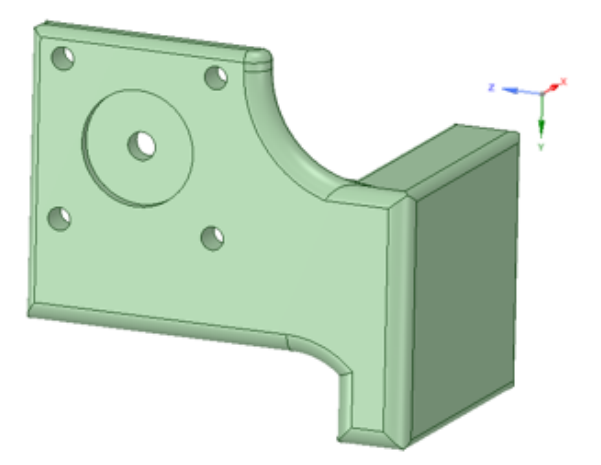

Figura 3.7 Soporte para motor de eje Y.

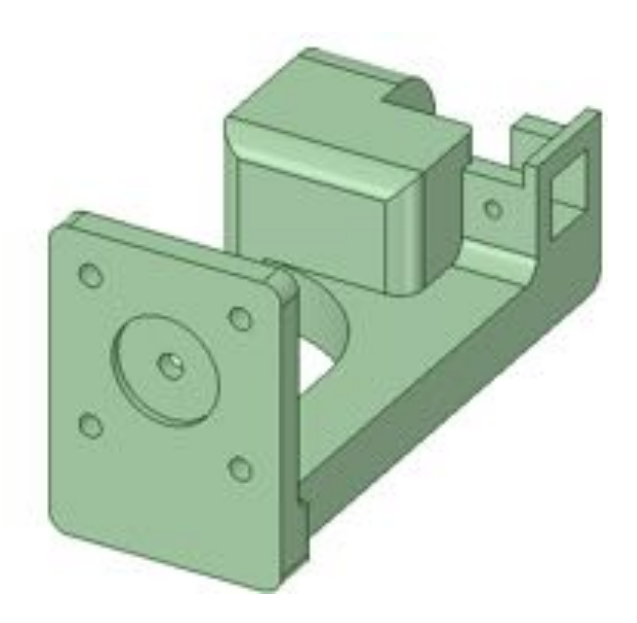

Figura 3.8 Soporte para motor de eje Z.

Se diseñó una montura más mostrada en la Figura 3.9 la cual se usó para clocar los switch que alertaran cuando se alcance algún límite del eje Z.

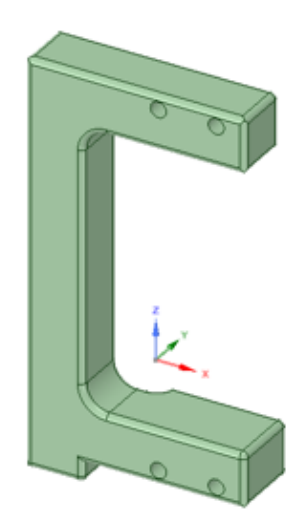

Figura 3.9 Soporte para switch de límites del eje Z.

En la Figura 3.10 se muestra el ensamble de los diseños mostrados anteriormente, indicándose los ejes del sistema de movimiento a automatizar.

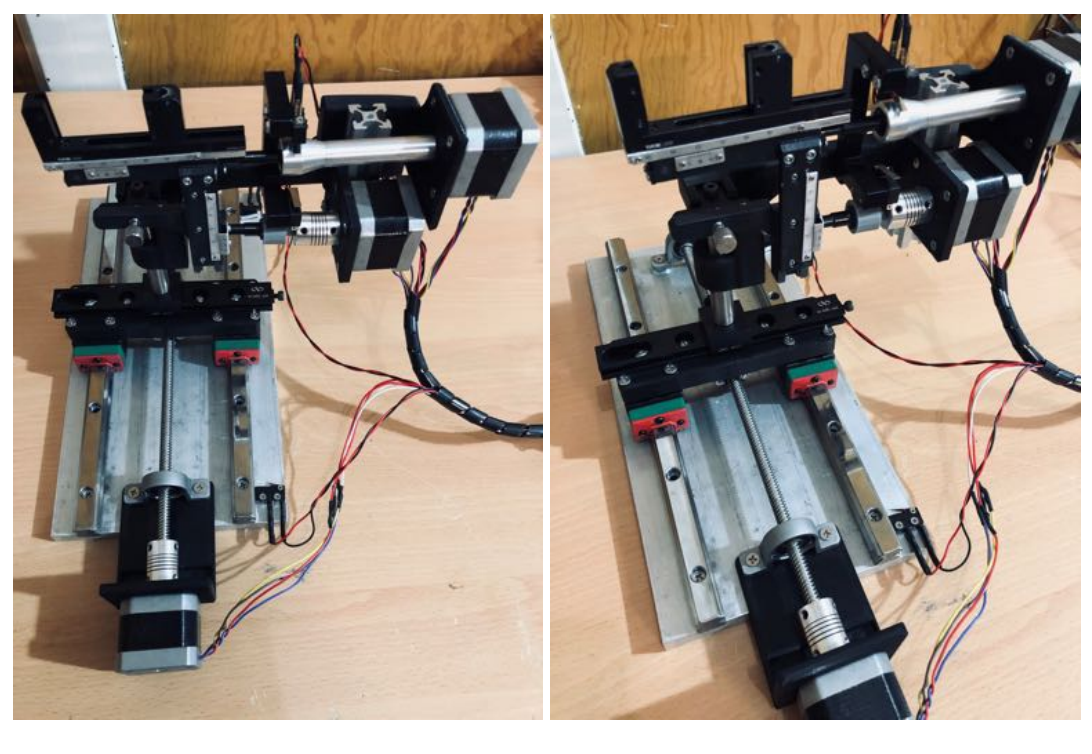

 $(a)$  (b)

Figura 3.10 Sistema de movimiento.

Siendo el sistema completo mostrado en la Figura 3.11.

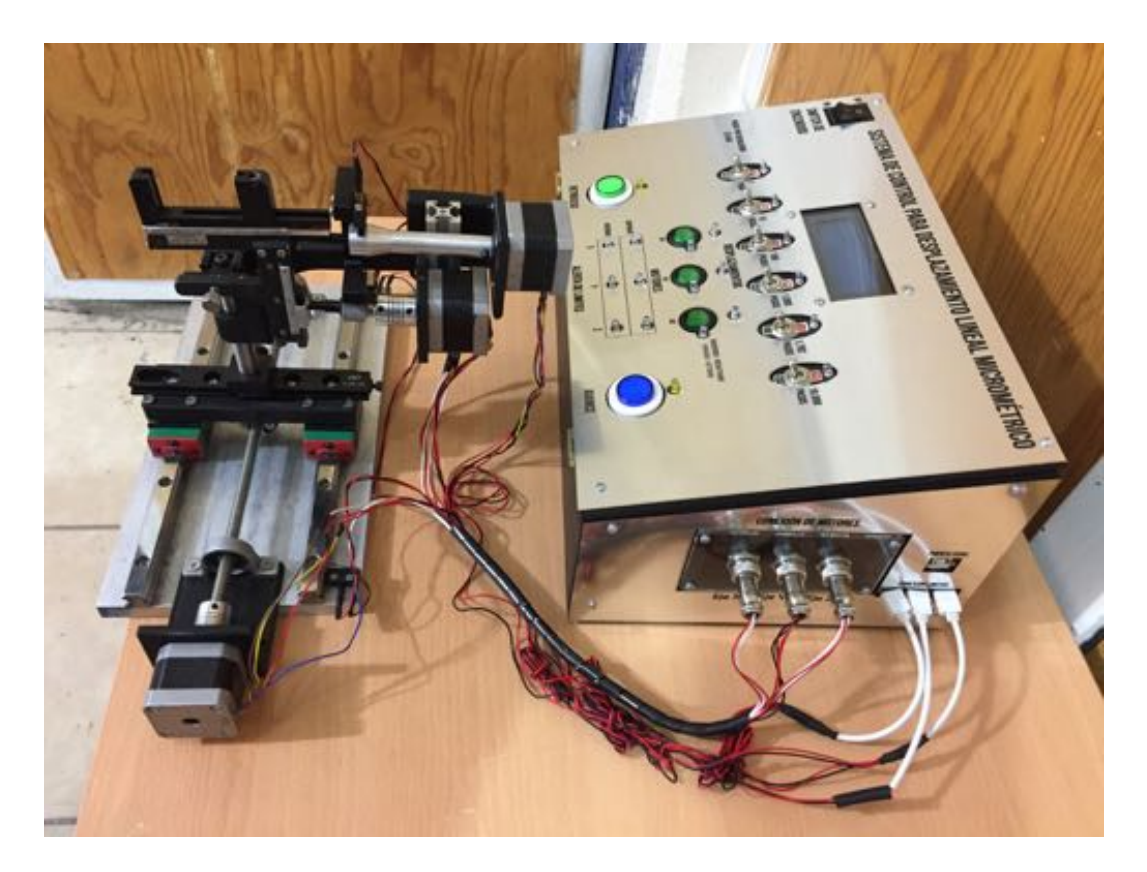

Figura 3.11 Sistema de control para el posicionamiento lineal.

## Capítulo 4

# Pruebas experimentales.

Las pruebas del sistema se realizaron en el laboratorio de Procesamiento de Señales Ópticas e Imágenes de la UAZ, en dicho lugar se comprobaron los desplazamientos de 3mm, 0.50mm y 0.30mm para el eje X, 1mm, 0.21mm y 0.10mm para el eje Y y 5.50mm, 1mm y 0.55mm para el eje Z, corroborando el desplazamiento lineal con un comparador de carátula que se observa en la Figura 4.1.

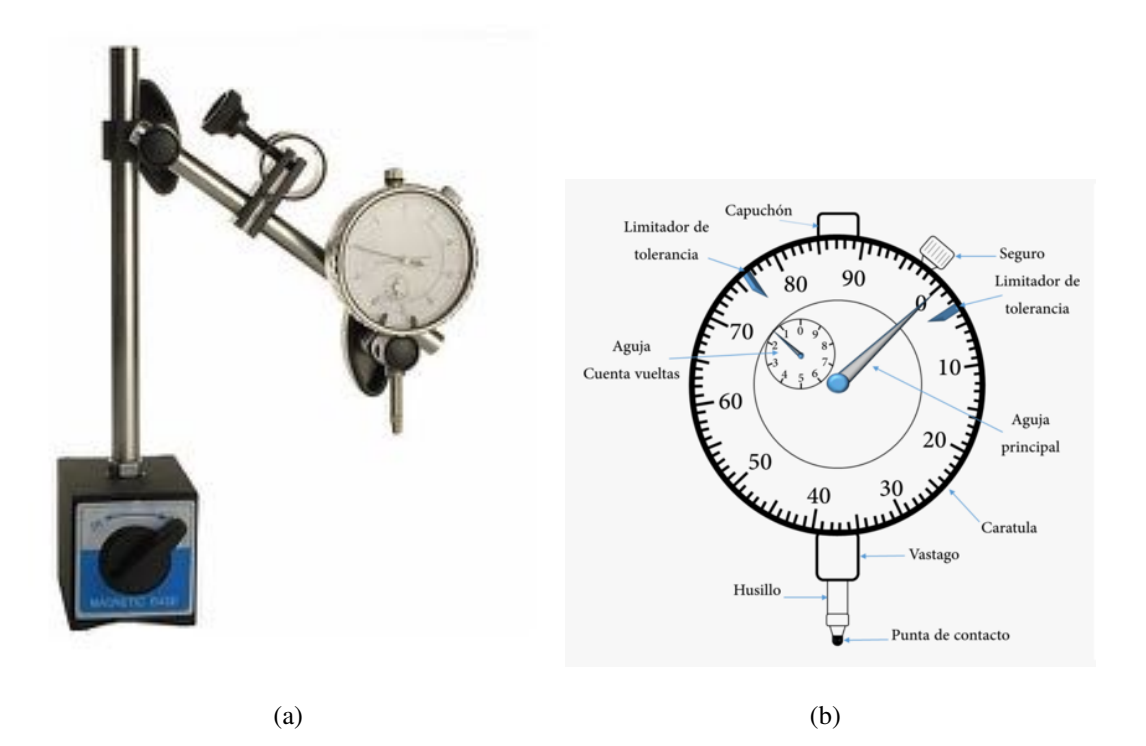

Figura 4.1 Comparador de carátula [25].

El comparador es un instrumento de medición de dimensiones que se utiliza para comparar cotas mediante la medición indirecta del desplazamiento de una punta de contacto esférica cuando el aparato está fijo en un soporte. Las mediciones se realizaron haciendo contacto la punta esférica del comparador con un punto en el sistema de movimiento. El comparador de carátula utilizado tiene una escala de 0.001 pulgadas por cada subdivisión del comparador, siendo 1 pulgada la revolución del mismo.

$$
1 \text{ pulgada} = 25.4 \, mm. \tag{4.1}
$$

 $\frac{25.4mm}{1000 \text{ subdivisions}} = 0.0254mm \text{ por subdivision.}$  (4.2)

Las pruebas físicas para el eje X se realizaron colocando el comparador de carátula en la cara trasera del sistema de movimiento como se observa en inciso (a) de la Figura 4.2. En la Figura 4.2 (b) se observa el comparador de carátula colocado en el costado izquierdo del sistema de movimiento accionando de esta forma la punta de contacto. En la Figura 4.2 (c) se muestra el comparador en la parte superior del sistema para capturar los desplazamientos cuando se accione el motor del eje Z. De esta forma cuando el motor proporcione movimiento al sistema acciona la punta de contacto del comparador de carátula indicando en el mismo la cantidad desplazada, la cual debe ser igual a la indicada en el sistema desarrollado.

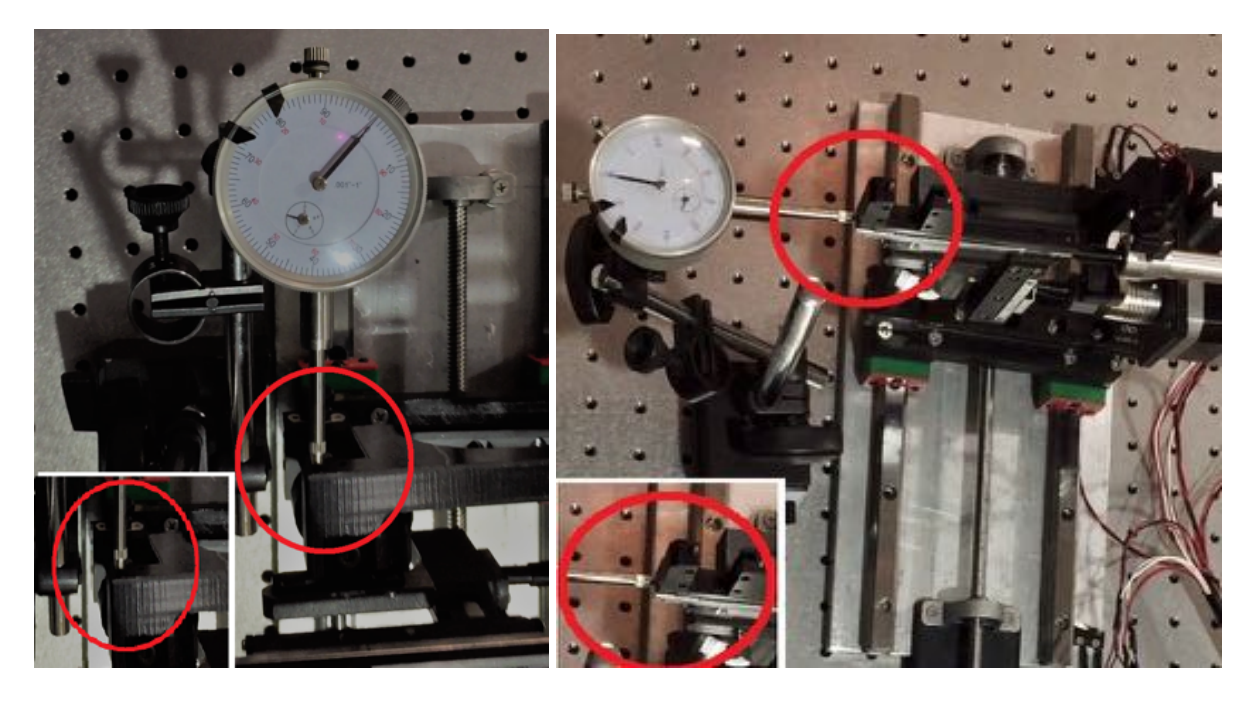

(a) Accionamiento del comparador para el eje X (b) Accionamiento del comparador para el eje Y

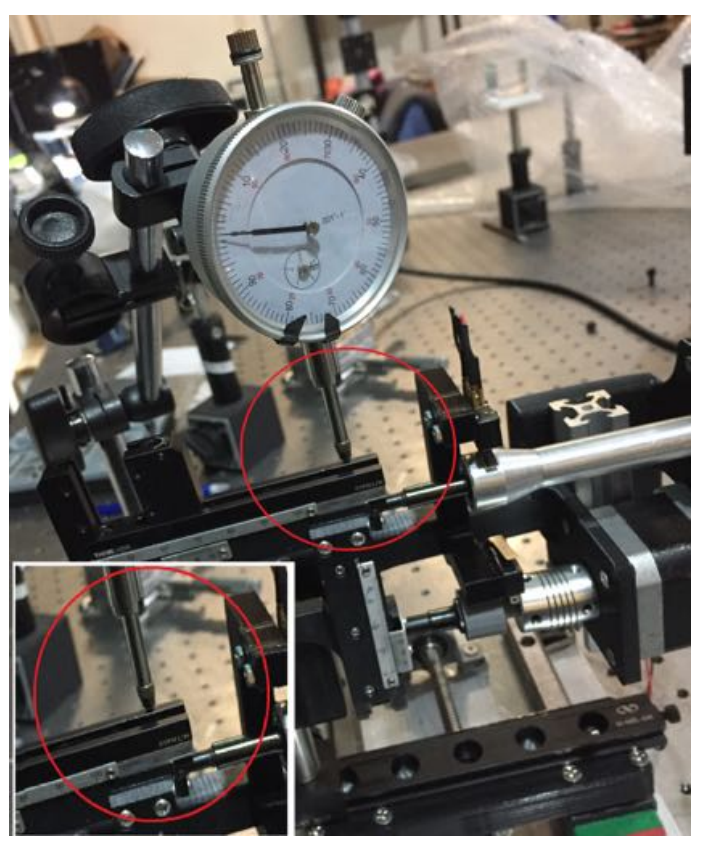

(c) Accionamiento del comparador para el eje Z

Figura 4.2 Accionamiento de la punta de contacto del comparador de carátula con los ejes de movimiento.

### 4.1 Pruebas para el eje X.

En el capítulo 2, sección 2.3.4 se calculó que para determinado número de pasos del motor equivale a determinados milímetros de desplazamiento en el sistema de desarrollo. En el sistema de control se acciona el switch correspondiente para el eje X, Y o Z, luego se acciona el número de pasos a ejecutar por el sistema de movimiento. El sistema se desplaza una determinada distancia de acuerdo a los pasos indicados:

La Tabla 4.1 muestra las pruebas realizadas en el eje X, para los diferentes números de paso que se observa en el sistema de control.

| Sistema de control | Desplazamiento aplicado al sistema | Comparador de carátula             | Error       | Figura |
|--------------------|------------------------------------|------------------------------------|-------------|--------|
| $10000$ pasos      | 3.1 <sub>mm</sub>                  | $118$ subdivisiones = 2.9972mm     | $0.1028$ mm | 4.3    |
| 1792 pasos         | $0.56$ mm                          | 17 subdivisiones $= 0.4318$ mm     | $0.1282$ mm | 4.4    |
| $1000$ pasos       | $0.31$ mm                          | 8 subdivisiones $= 0.2032$ mm      | $0.1068$ mm | 4.5    |
| 100 pasos          | $0.031$ mm                         | Dato no reflejado en el comparador |             |        |
| 10 pasos           | $0.0031$ mm                        | Dato no reflejado en el comparador |             |        |
| 1 pasos            | $0.00031$ mm                       | Dato no reflejado en el comparador |             |        |

Tabla 4.1 Pruebas en el eje X.

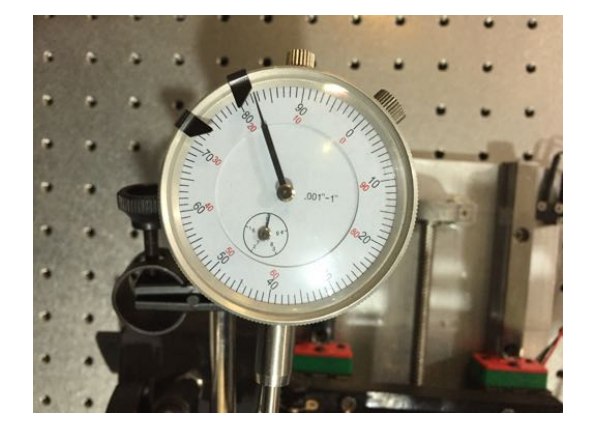

Figura 4.3 Desplazamiento de 10000 pasos dando una revolución y 118 subdivisiones en sentido anti horario.

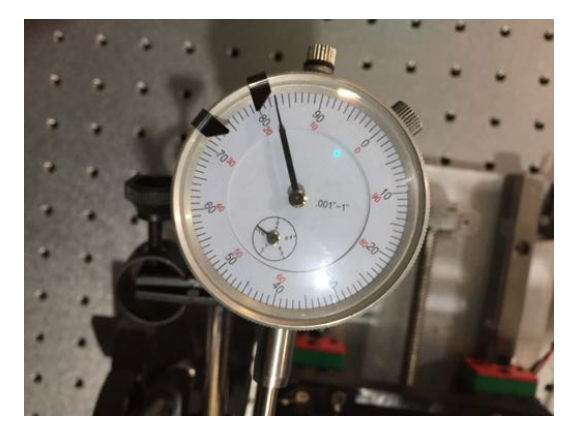

Figura 4.4 Desplazamiento de 1792 pasos dando 17 subdivisiones en sentido antio horario.

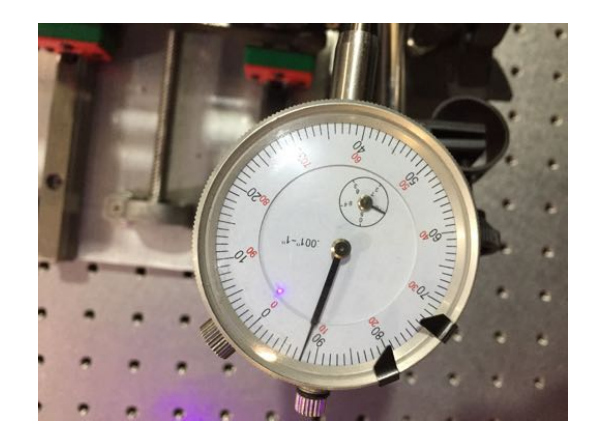

Figura 4.5 Desplazamiento de 1000 pasos dando 8 subdivisiones en sentido antio horario.

La Tabla 4.2 muestra las pruebas realizadas en el eje Y, para los diferentes números de paso que se observa en el sistema de control.

| Sistema de control | Desplazamiento aplicado al sistema | Comparador de carátula             | Error       | <b>Figura</b> |
|--------------------|------------------------------------|------------------------------------|-------------|---------------|
| $10000$ pasos      | 1.1 <sub>mm</sub>                  | $34$ subdivisiones = 0.8636mm      | $0.2364$ mm | 4.6           |
| 1792 pasos         | $0.21$ mm                          | 4 subdivisiones $= 0.1016$ mm      | $0.1084$ mm | 4.7           |
| $1000$ pasos       | $0.11$ mm                          | Dato no reflejado en el comparador |             |               |
| 100 pasos          | $0.011$ mm                         | Dato no reflejado en el comparador |             |               |
| 10 pasos           | $0.0011$ mm                        | Dato no reflejado en el comparador |             |               |
| 1 pasos            | $0.00011$ mm                       | Dato no reflejado en el comparador |             |               |

Tabla 4.2 Pruebas en el eje Y.

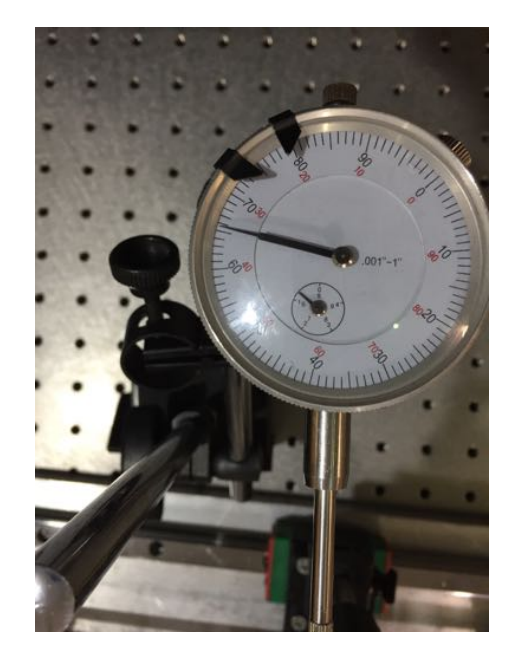

Figura 4.6 Desplazamiento de 10000 pasos dando 34 subdivisiones en sentido anti horario.

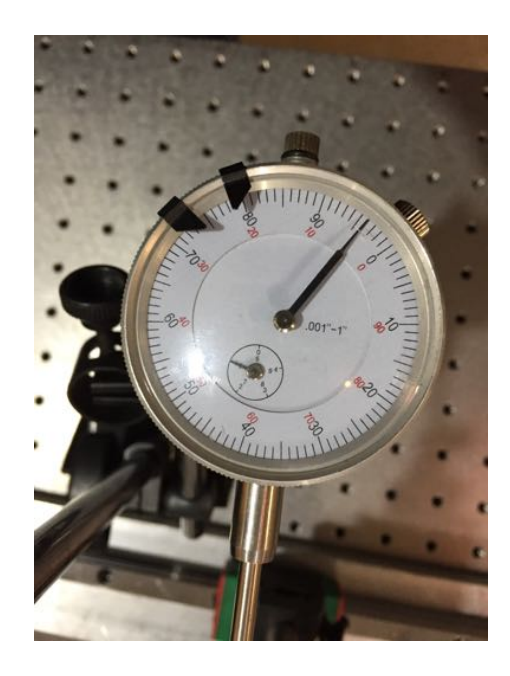

Figura 4.7 Desplazamiento de 1792 pasos dando 4 subdivisiones en sentido anti horario.

La Tabla 4.3 muestra las pruebas realizadas en el eje Z, para los diferentes números de paso que se observa en el sistema de control.

Tabla 4.3 Pruebas en el eje Z.

| Sistema de control | Desplazamiento aplicado al sistema | Comparador de carátula             | Error     | Figura |
|--------------------|------------------------------------|------------------------------------|-----------|--------|
| $10000$ pasos      | 5.58mm                             | $202$ subdivisiones = 5.13mm       | $0.45$ mm | 4.8    |
| 1792 pasos         | 1 <sub>mm</sub>                    | 27 subdivisiones $= 0.6858$ mm     | 0.3142.   | 4.9    |
| $1000$ pasos       | $0.55$ mm                          | 11 subdivisiones $= 0.2794$ mm     | $0.27$ mm | 4.10   |
| 100 pasos          | $0.055$ mm                         | Dato no reflejado en el comparador |           |        |
| 10 pasos           | $0.0055$ mm                        | Dato no reflejado en el comparador |           |        |
| 1 pasos            | $0.00055$ mm                       | Dato no reflejado en el comparador |           |        |

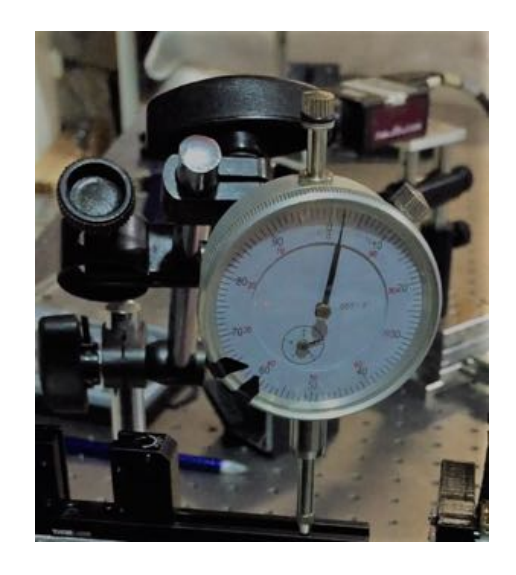

Figura 4.8 Desplazamiento de 10000 pasos dando dos revoluciones y 2 subdivisiones en sentido horario.

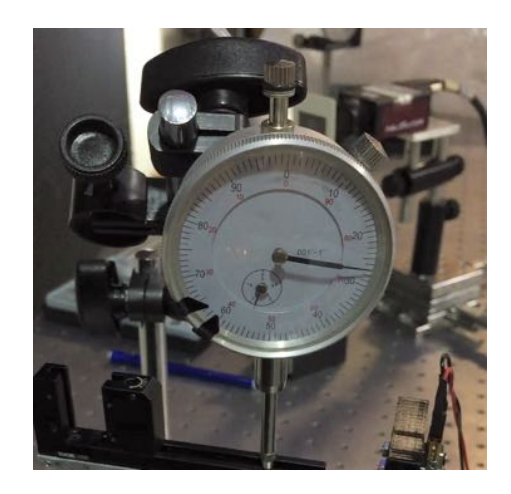

Figura 4.9 Desplazamiento de 1792 pasos dando 27 subdivisiones en sentido horario.

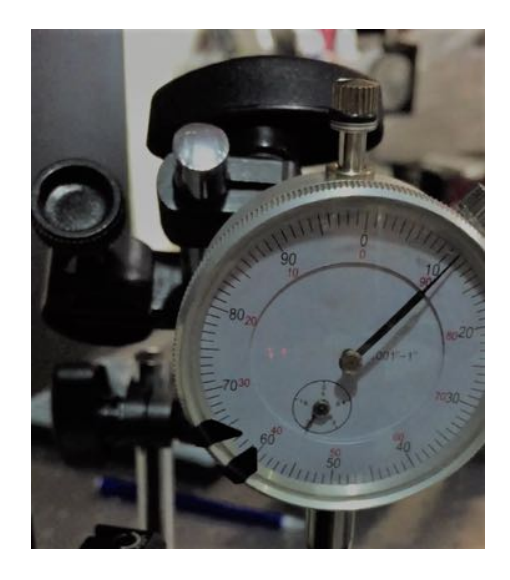

Figura 4.10 Desplazamiento de 1000 pasos dando 11 subdivisiones en sentido horario.

## Conclusiones, limitantes y trabajo a futuro.

El sistema de control y desplazamiento fueron concluidos con resultados satisfactorios. El sistema de control cumple con la finalidad de asignar a cada uno de los motores el desplazamiento y la dirección en que deben moverse, y con ello lograr el correcto funcionamiento del sistema. Con las pruebas realizadas se verifico que el sistema de control ejecuta los desplazamientos indicados de acuerdo a lo previsto, las comprobaciones se realizaron utilizando un comparador de caratula. Se concluye que aunque el sistema trabaja de acuerdo a lo establecido es deseable tener sistemas más compactos, con manipulaciones más sencillas y enfocarlo a un sistema óptico. El sistema de control así como la montura tienen dimensiones que requieren de mucho espacio para su implementación en un sistema óptico, lo que sugiere es conveniente trabajar con motores más pequeños pero con la misma potencia. Es de resaltar que la fabricación del sistema original no fue diseñada para adaptarse a motores o ser automatizada, por dicha razón ocurre que el sistema construido en esta tesis no presenta exactamente los movimientos lineales esperados, ya que la pieza original tras pasar tiempo de uso comienza a descalabrar sus ejes y perder rigidez en las guías de desplazamiento, causando que los desplazamientos lineales varíen su valor de acuerdo a lo calculado hasta por 0.4mm de diferencia.

#### 4.2 Limitantes.

El sistema original (montura) está basado en dos ejes de movimiento como se observa en la Figura 2.11, por lo que el eje Y de este sistema es afectado cuando actúa el eje Z, lo que dificulto montar el motor que actuaría sobre el tornillo de este eje, limitando poder colocar un diseño que sostenga los switch para la alerta de límites del eje Y.

Un problema encontrado en el eje Z del sistema original fue que el engran utilizado en la fabricación de esta pieza a automatizar es de aluminio, acero o algún material rígido y una

banda dentada lo cual tras varios días de uso y algunas pruebas esta banda se dañó desbastando los dientes de la banda y ocasionado se pierda el desplazamiento e impidiendo el correcto funcionamiento en el eje Z del sistema de movimiento.

### 4.3 Trabajo a futuro

El diseño del sistema de control puede tener varias mejoras como trabajo futuro con el objetivo de mejorar el sistema. Una de las mejoras es sustituir la pantalla LCD por un teclado matricial o pantalla touch, el metodo clásico de indicar el valor de paso mediante el arreglo de switch. El poder sustituir los switch permitirá el implementar un entorno de programación y selección de parámetros mediante una consola touch, en la cual se indicarán las opciones como valor de paso motor o dirección.

Otras mejoras es diseñar e implementar un sistema de control más compacto, con comunicación bluetooth para evitar los cables. Utilizas PLCS para el control y motores más pequeños. Diseñar una montura modular óptica con desplazamiento lineal, con un grado de libertad con control a lazo abierto. La montura modular puede replicarse dos veces más para formar un sistema de 3 grados de libertad.

——————–Apéndices———————–

# Apéndice A: Código para control de movimiento y activación de variables de paso.

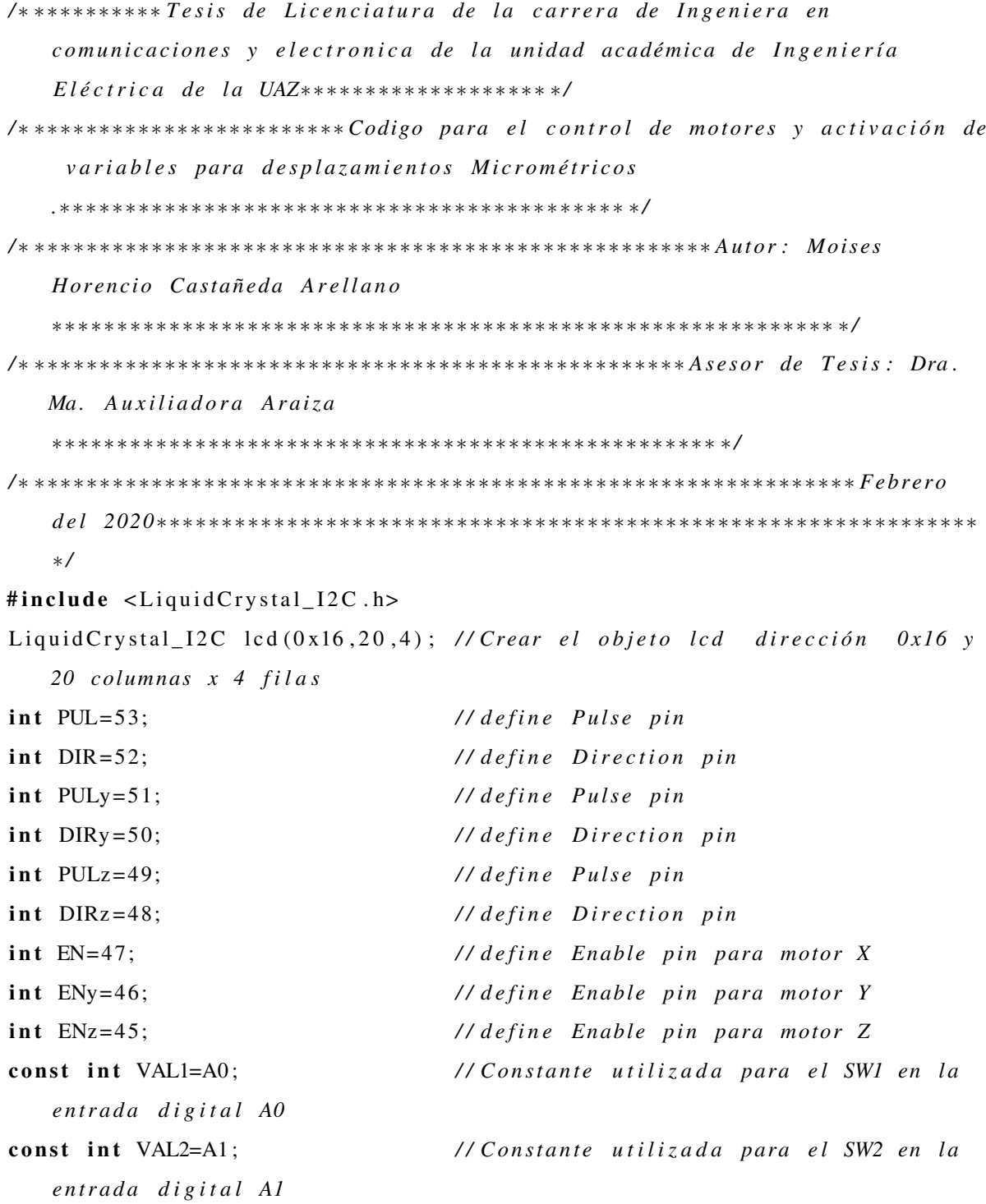

```
i f ( MotorZ==BAJOBAJO ) {
    digital Write (ENz, ALTOALTO);
  }
}
void LimiteS (){
   n=25000;}
void LimiteI (){
   n=25000;
}
```
## Apéndice B: Manual de operación del sistema de control para desplazamiento micrométrico

#### Presentación.

En el presente documento se incluye un manual de operación del sistema de control para desplazamientos micrómetros de un dispositivo óptico con tres grados de libertad.

#### Procedimiento de operación.

Enseguida se presenta los pasos a seguir para el correcto funcionamiento del equipo, el material utilizado, y finalmente algunas de posibles fallas y como se pueden solucionar.

#### Pasos para operación.

1. Energizado de Sistema de control.

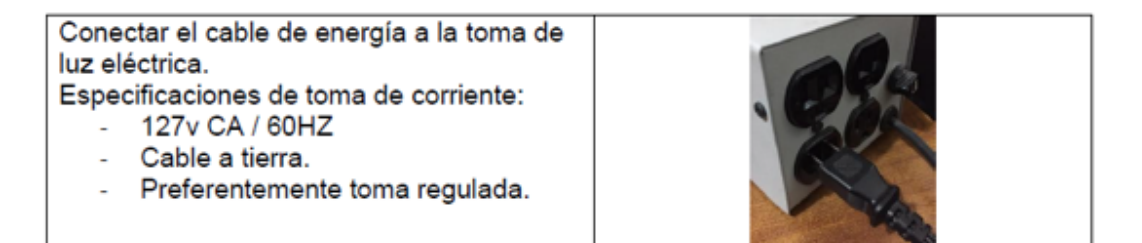

2. Encendido de Sistema de control.

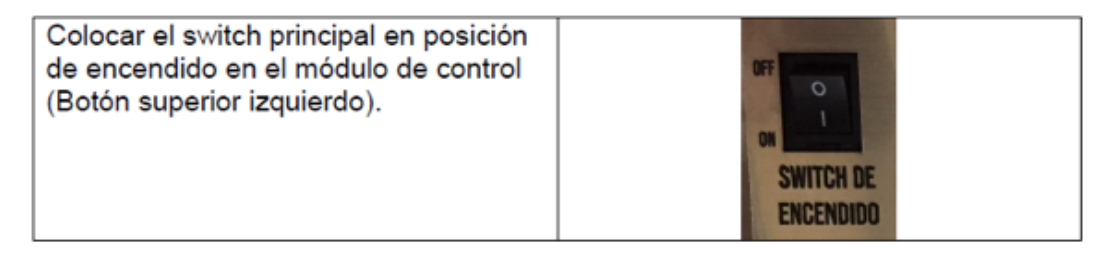

3. Lapso de tipo en espera para iniciación del sistema.

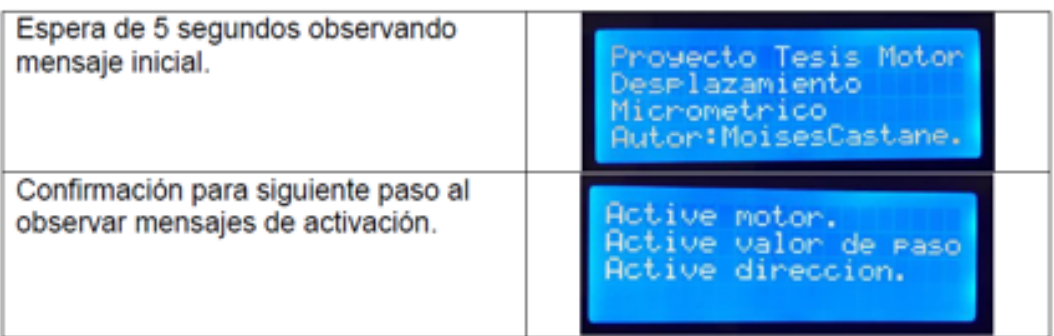

4. Activación de valor para desplazamiento.

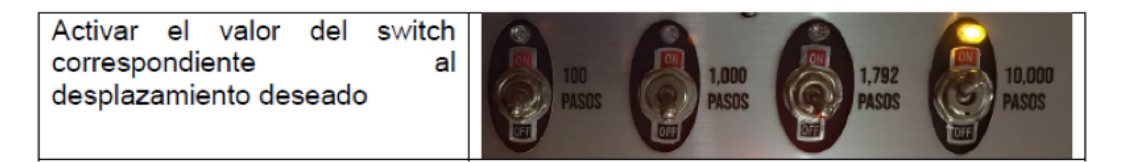

5. Activación del motor o eje.

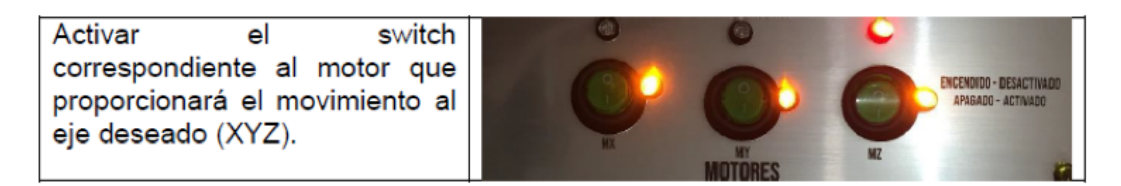

6. Activar la dirección de movimiento.

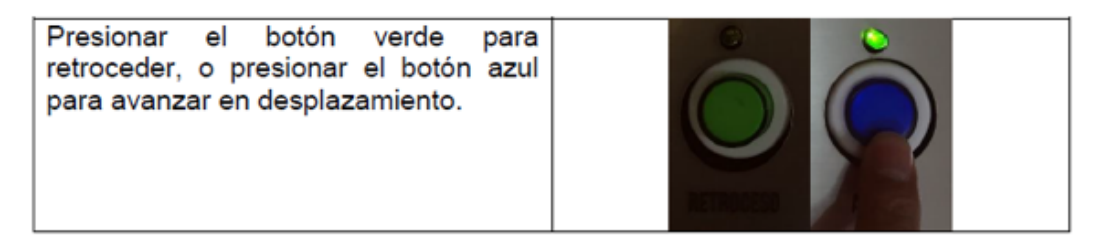

7. Movimiento sobre eje de desplazamiento.

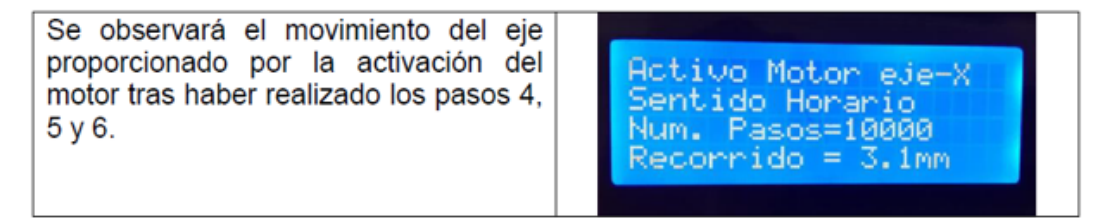

8. Posible activación de switch limite.

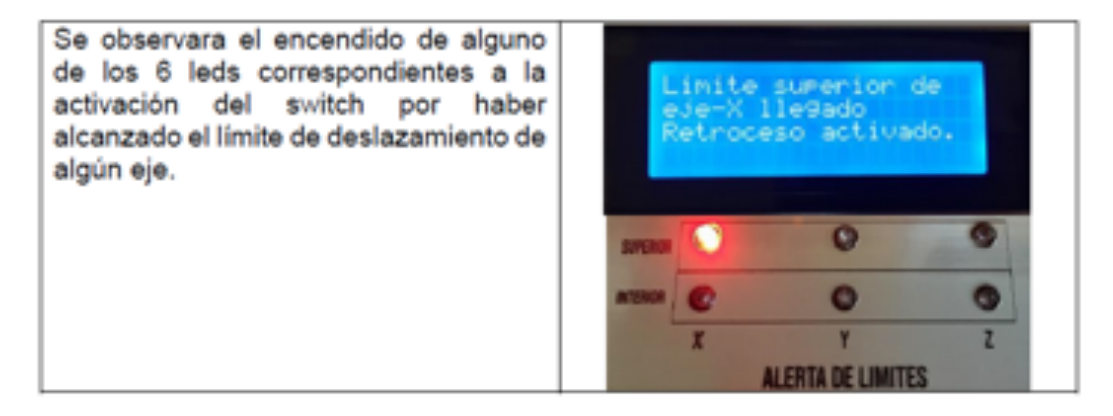

9. Restauración del sistema de control.

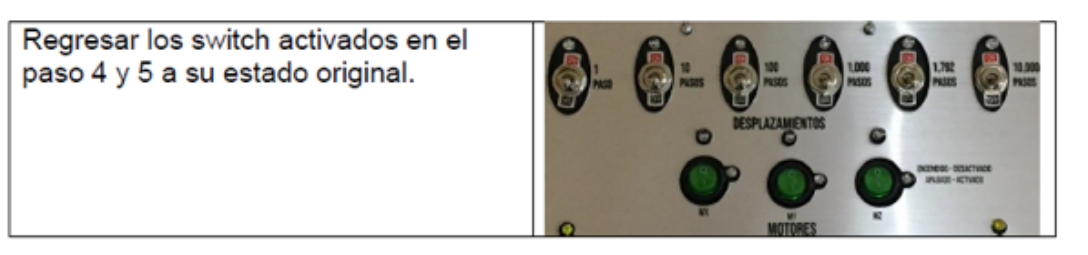

10. Apagado del sistema de control.

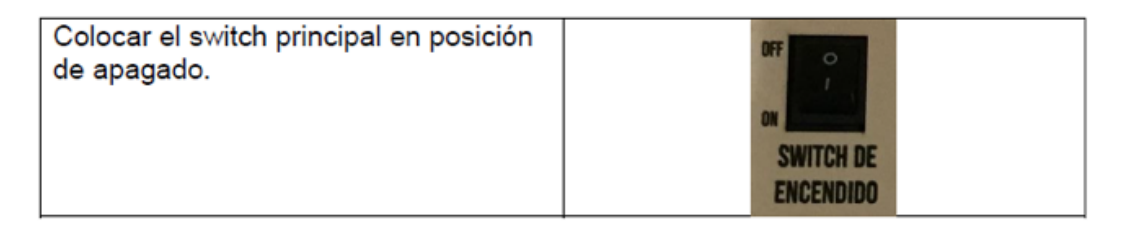

Materiales. El sistema utilizado para el control de los motores en sus correspondientes direcciones utiliza:

*•* 6 Switch para la activación de paso.

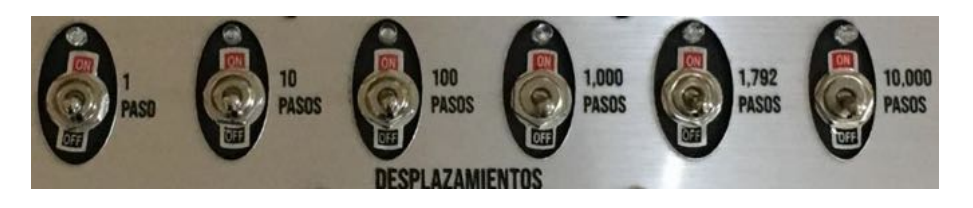

Figura B.1 Variables de paso.

*•* 3 switch para la activación del motor.

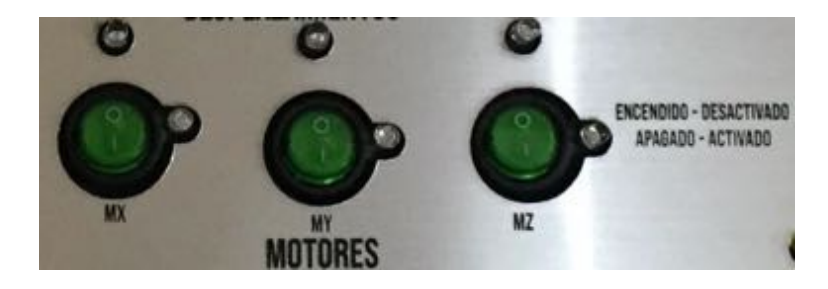

Figura B.2 Switch activador de motor.

*•* 2 switch indicadores de dirección.

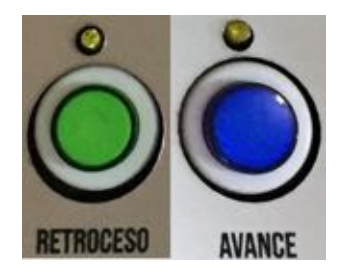

Figura B.3 Switch indicadores de direccion.

*•* 6 leds indicadores para los 6 switch de paso.

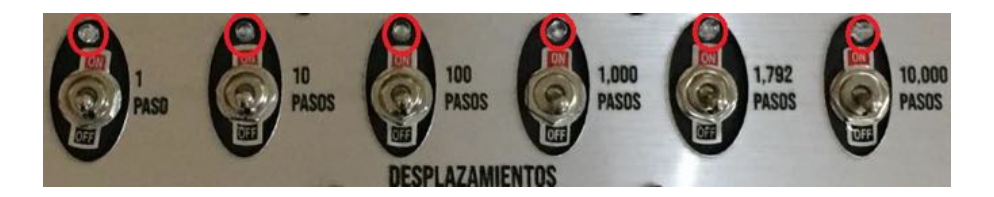

Figura B.4 Leds de variables de paso.

*•* 3 leds indicadores de los 3 switch de los motores.

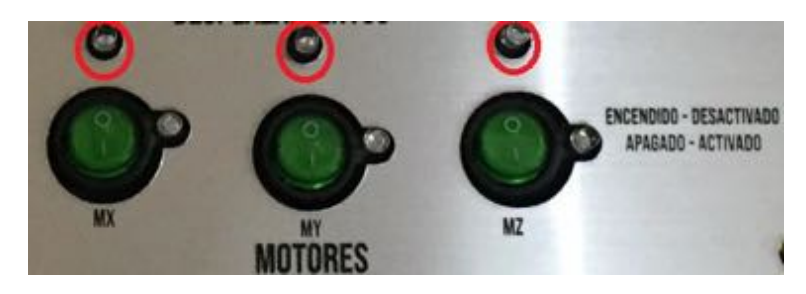

Figura B.5 Leds indicadores de motores.

*•* 2 leds indicadores de los 2 switch de dirección.

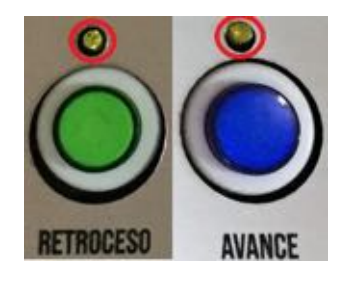

Figura B.6 Leds indicadores de motores.

*•* 6 leds indicadores de la activación de límites de ejes.

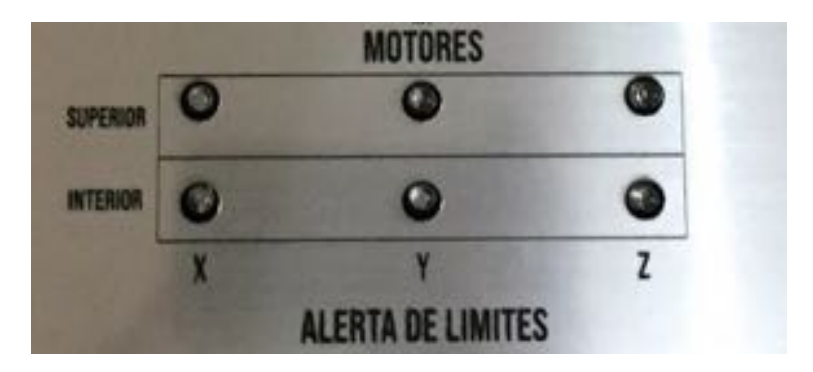

Figura B.7 Leds indicadores de limites para ejes.

*•* 3 leds indicadores de la deshabilitación de los motores.

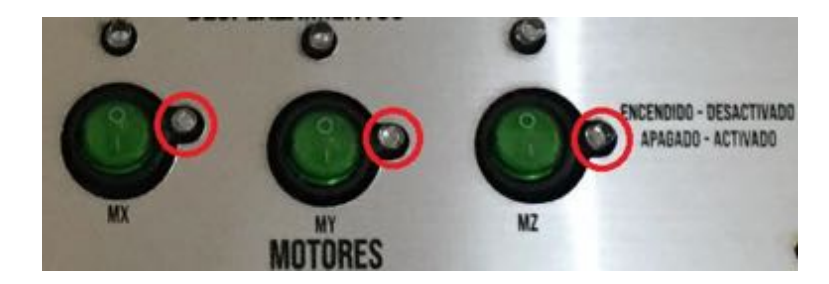

Figura B.8 Leds indicadores de la deshabilitación de los motores.

*•* 3 Drivers LV8729.

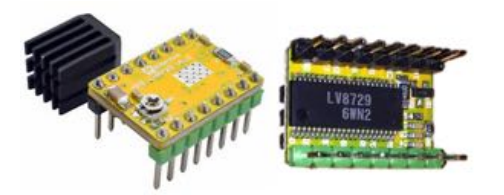

Figura B.9 Driver LV8729.

*•* 3 Motores Nema17.

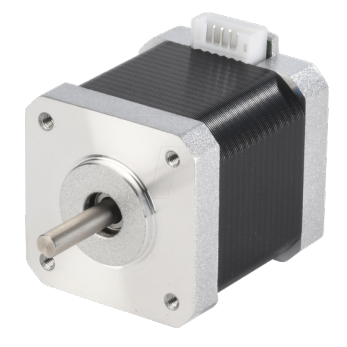

Figura B.10 Motor Nema 17.

*•* Fuentes de alimentación de 12v y 5v.

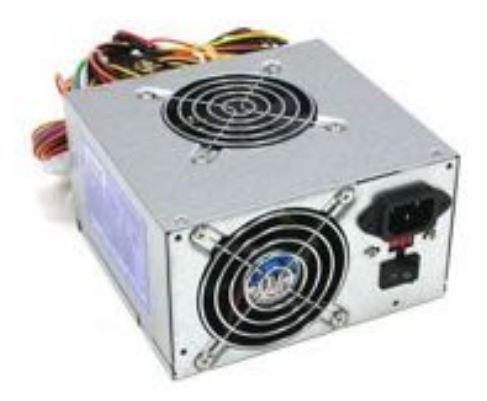

Figura B.11 Fuente de alimentación de 12 y 5 volt.

*•* Tuerca, soportes de piso con balero, cople flexible 5x8 y tornillo Acme 8mm diámetro, 4 hilos, 300mm longitud, avance 8mm por revolución.

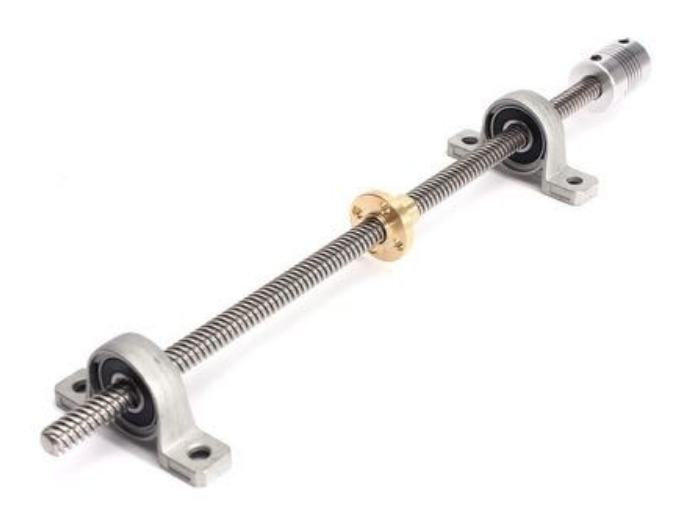

Figura B.12 Kit de tuerca, soportes, cople y tornillo.

### Problemas y soluciones.

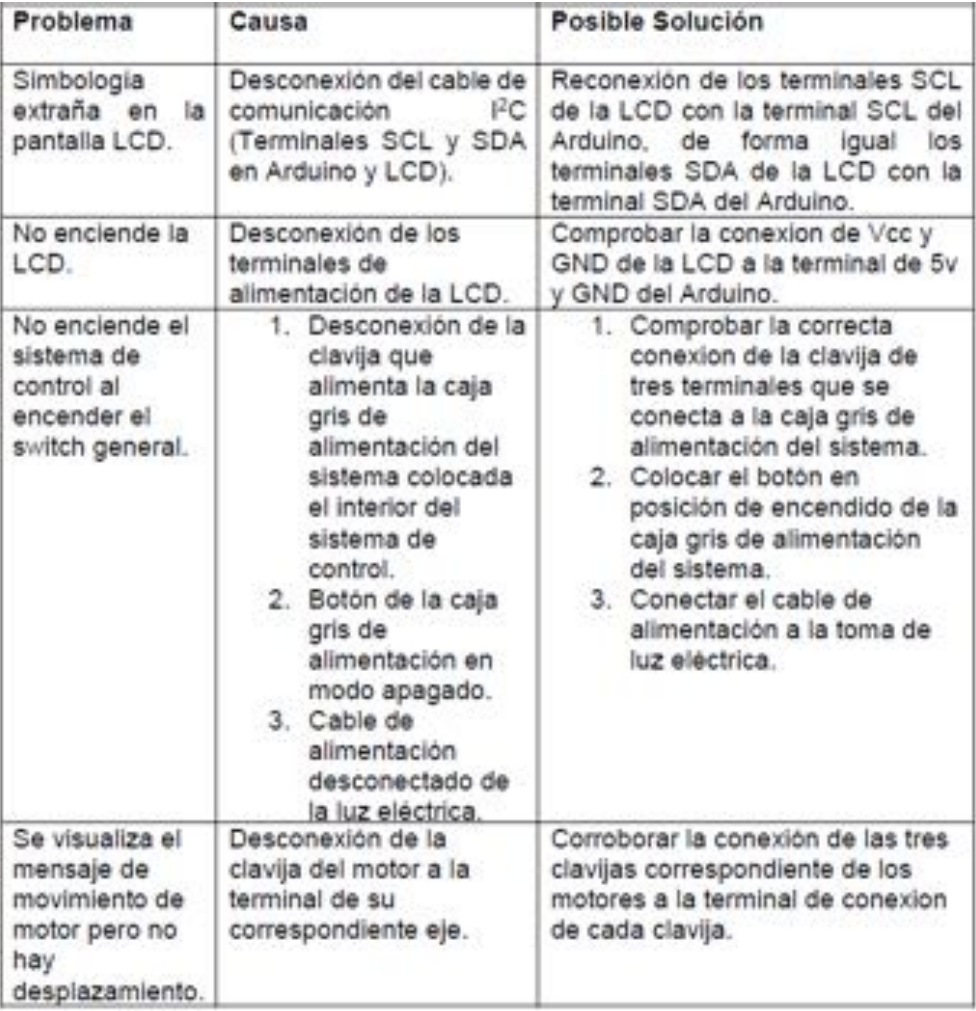
## **Referencias**

- [1] Alberto Sanfeliu Cortes, *Evolucion historica de la automatización de los procesos industriales*,I.U.A. Subsede Funes, CÂ; tedra InformÂ; tica Industrial 1, pp.1-10, ON-LINE:http://members.tripod.com/iua\_ informatica.ar/informatica\_ industrial/download- /historia.pdf. [Último acceso:10 Marzo 2019]
- [2] Player, *Capítulo 1. Historia de la automatización* , pp.1-5, Tesis, ONLINE: http://tesis.uson.mx/digital/tesis/docs/21319/capitulo1.pdf. [Último acceso:13 Marzo 2019].
- [3] CurioSfera, *Historia del tornillo, inventor, origen y evolución. (11 de abril 2019)*, ON-LINE: https://www.curiosfera.com/historia-del-tornillo-inventor-origen/. [Último acceso: 10 Septiembre 2019].
- [4] El Micrometro, *Historia del micrómetro*, ONLINE: https://elmicrometro.com/historiadel-micrometro/. [Último acceso: 10 Septiembre 2019].
- [5] Spengleriano, *Historia de los Inventos. Hisotoria, fotos y videos de los los inventos más importantes de la Humanidad. Micrómetro (Mayo 2014)*, ONLINE: http://historiainventos.blogspot.com/2014/02/micrometro.html. [Último acceso: 10 Septiembre 2019].
- [6] LINAK, *La Historia de Linak*, ONLINE: https://www.linak.es/sobre-linak/la-historia-delinak/. [Último acceso: 10 Septiembre 2019].
- [7] Carlos y Enrique, *Actuadores Qué son y tipos (3 Junio 2012)*, ONLINE: http://roboticaaleixandre4a.blogspot.com/2012/06/7-actuadores-que-son-y-tipos.html. [Último acceso: 6 Mayo 2019].
- [8] CAMILAP03, Física, estadística 2013, *Tornillo micrométrico (2013)*, ONLINE: https://camilap03.wordpress.com/tercer-periodo/fisica/medicion/tornillo-micrometrico/. [Último acceso: 10 Marzo 2019].
- [9] Millán Gómez, *Micrometro (2006)*, ONLINE: https://www.ecured.cu/Micrometro\_(instrumento). [Último acceso: 08 febrero 2020].
- [10] QuimiNet, *Qué es la automatización (22 Febrero 2008)*, ONLINE: https://www.quiminet.com/articulos/que-es-la-automatizacion-27058.htm. [Último acceso: 10 Marzo 2019].
- [11] Rafael Prieto Hernández, *Autómatas programables. Curso básico de Autómatas programables (Diciembre 2001)*, ONLINE: http://www.sc.ehu.es/sbweb/webcentro/automatica/WebCQMH1/PAGINA%20PRINCIPAL/index.htm.[ acceso: 10 Marzo 2019].
- [12] Mecafenix. La enciclopedia de la ingeniería , *Motor paso a paso ¿Qué y como funciona? (20 Abril 2017)*, ONLINE: https://www.ingmecafenix.com/electricidad-industrial/motorpaso-a-paso/. [Último acceso: 27 Mayo 2019].
- [13] ZIKODRIVE, *Qué es microstepping y cómo se puede utilizar para mejorar el rendimiento del motor paso a través?*, ONLINE:https://www.zikodrive.com/es/ufaqs/microsteppingpuede-utilizado-mejora-stepper-motor-funcionamiento/. [Último acceso: 15 Octubre 2019].
- [14] DesignSpark A.S.A., *Introducción*, ONLINE: https://es.rsonline.com/web/generalDisplay.html?id=designspark. [Último acceso: 10 Marzo 2019].
- [15] Área Tecnología. Recursos, conocimientos y temas de tecnología. , *Impresoras 3D.*, ON-LINE: https://www.areatecnologia.com/informatica/impresoras-3d.html. [Último acceso: 10 Marzo 2019].
- [16] Ariel Palazzesi, *MikroBasic-Primera Parte (13 Semptiembre 2006)*, ONLINE: https://www.neoteo.com/mikrobasic-primera-parte/. [Último acceso: 22 Mayo 2019].
- [17] Arrow divisiones, *Arduino uno vs. mega vs. micro. (22 Diciembre 2017)*, ON-LINE: https://www.arrow.com/es-mx/research-and-events/articles/arduino-uno-vs-megavs-micro. [Último acceso: 08 Febrero 2020].
- [18] Yubal FM, *Qué es arduino, cómo funciona y qué puedes hacer con uno* , ONLINE: https://www.xataka.com/basics/que-arduino-como-funciona-que-puedes-hacer-uno. [Último acceso: Octubre 2019].
- [19] TUELECTRONICA.ES telecomunicaciones, electrénica e informática, *Qué es Arduino IDE*, ONLINE: https://tuelectronica.es/que-es-arduino-ide/. [Último acceso: Octubre 2019].
- [20] Luis Llamas, *Motores paso a paso con Arduino y driver A4988 o DRV8825. (23 Agosto 2016)*, ONLINE:https://www.luisllamas.es/motores-paso-paso-arduino-drivera4988-drv8825/. [Último acceso: 15 Octubre 2019].
- [21] ColdFire Electronica, *Motores, Servos*, ONLINE:https://coldfireelectronica.com/esp/item/279/motor-a-pasos-nema-17-17hs4401-200-stepsrev-4kgcm. [Último acceso: 16 Octubre 2019].
- [22] MkDocs, *LV8729 V1.0*, ONLINE:https://wiki.fysetc.com/LV8729\_ V1.0/. [Último acceso: 30 Octubre 2019].
- [23] Banggood, *Soporte de controlador Ultra-silencioso de 4 capas MKS-LV8729 Stepper motor*, ONLINE: https://es.banggood.com/Ultra-silent-4-layer-Substrate-MKS-LV8729-Stepper-Motor-Driver-Support-6V-36V-With-Heatsink-p-1308020.html?akmClientCountry=MX && cur \_ warehouse=CN. [Último acceso: 30 Octubre 2019].
- [24] Ciclo Engenharia, *¿Qué es el PIN-OUT? (23 de febrero 2016)*, ONLINE: http://blog.ciclo.eng.br/que-es-el-pin-out/. [Último acceso: 12 Noviembre 2019].
- [25] Sam Watson, *West Coast Smoke Co Partes Del Reloj Comparador, HD Png Descargar.*, ONLINE: https://www.kindpng.com/imgv/ihihJoR\_ west-coast-smoke-co-partesdel-reloj-comparador/. [Último acceso: 03 Marzo 2020].